YP-Q2

# MP3-плеер Руководство пользователя

### представьте возможности

Благодарим Вас за приобретение этого The Epiper Second Property Samsung. Для получения более полного обслуживания продукта зарегистрируйте  $er$ о на сайте

www.samsung.com/register

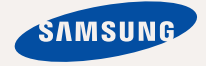

# основные особенности вашего нового MP3-плеера

Привлекательный внешний вид. Многофункциональность. Надежность. Различные возможности для развлечения. Новый МРЗ-плеер обеспечивает полный набор возможностей. Самая современная технология позволяет наслаждаться насышенным звуком, живыми изображениями, а также активными играми. Вам понравится новый MP3-плеер при прослушивании, загрузке любимых мелодий, просмотре видео, игре в игры или даже при прослушивании FM-радио.

Воспользовавшись плеером один раз, вы больше не сможете жить без него

#### **ǬǶǩǨǪdzǭǵǰǭ "ǴǻdzȄǺǰ" Ǫ МУЛЬТИМЕДИА**

Мы называем его просто МРЗ-плеер, хотя он намного более функционален. Он позволяет просматривать изображения, текст, видео, слушать FM-радио и играть в игры.

#### **VRDARREHUE RDUKOCHOREHUEMI**

Вы можете перехолить из олного меню в другое. Просто нажимая на сенсорную панель

#### ДИЗАЙН ЦВЕТНОГО ЖК-ДИСПЛЕЯ

Яркий цвет и изображения отображаются на ЖК-дисплее.

#### **ǴǸ3-ǷdzǭǭǸ – ǹǪǶǩǶǬǨ ǪȃǩǶǸǨ ЛЮБИМОЙ МУЗЫКИ!**

Можно создавать списки воспроизведения любимых композиций.

#### ВРЕМЯ ВОСПРОИЗВЕДЕНИЯ УВЕЛИЧИЛОСЬ, А ВРЕМЯ **ЗАГРУЗКИ УМЕНЬШИЛОСЬ!**

При полностью зараженной батарее можно прослушивать музыку в течение 50 часов или просматривать видео в течение 4 часов. Благодаря возможностям интерфейса USB  $2.0$  обмен ланными на ланном плеере происходит гораздо быстрее, чем у моделей с интерфейсом USB 1.1.

#### **АКУСТИЧЕСКОЕ ЧУДО**

Ваш новый МР3-плеер оснашен технологией DNSe™ (Digital Natural Sound engine) – уникальной патентованной технологией корпорации Samsung. обеспечивающей более качественное звучание и незабываемые впечатления от прослушанного.

# информация по <u>ъезопаснои эксплуатации</u>

Значки и обозначения, используемые в данном  $PVKOBOACTBe.$ 

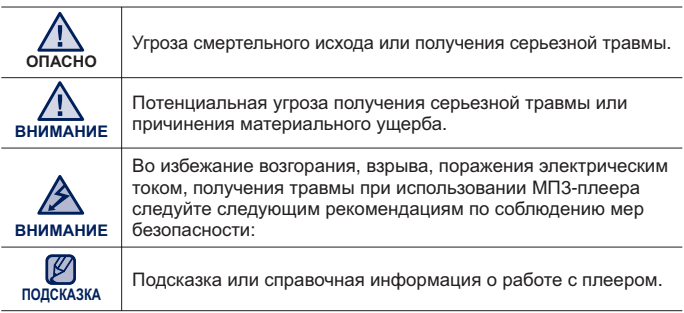

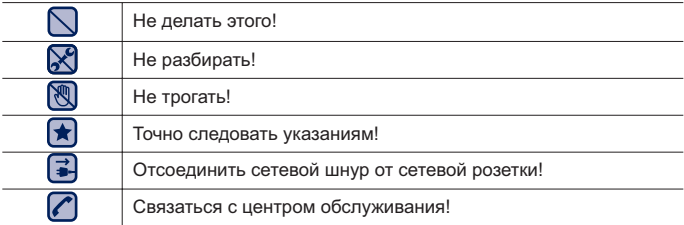

Данные предупреждающие знаки и сообщения предназначены для предотвращения получения вами или другими лицами травмы. Следуйте им в точности. После прочтения данного раздела сохраните данное Руководство на будущее.

# информация по зопасной эксплуатации

В данном Руководстве описывается работа с вашим новым МРЗплеером. Внимательно прочтите его во избежание повреждения плеера и получения вами травм.

С особым вниманием отнеситесь к следующим предупреждениям.

## **О ЛИЧНОЙ БЕЗОПАСНОСТИ**

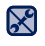

■ Не пытайтесь самостоятельно разбирать, ремонтировать или вносить какие-либо изменения в данное изделие.

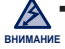

■ Не допускайте попадания влаги на изделие, не роняйте его в воду. При попадании влаги на изделие не включайте питание во избежание поражения электрическим током. Для решения проблемы свяжитесь с ближайшим центром обслуживания Samsung.

■ Не используйте устройство во время грозы. В противном случае это МОЖЕТ ПОИВЕСТИ К ВОЗНИКНОВЕНИЮ НЕИСПОАВНОСТИ ИЛИ ПООАЖЕНИЮ электрическим током.

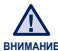

■ Не пользуйтесь наушниками при управлении автомобилем или во время **ЕНИМАНИЕ** ПОЕЗДКИ НА МОТОЦИКЛЕ ИЛИ ВЕЛОСИПЕДЕ.

Это не только может привести к серьезному дорожнотранспортному происшеествию. но и запрещено законом в некоторых странах. Использование наушников во время пробежки по дороге, в особенности на пешеходном переходе, может привести к несчастному случаю.

• В целях безопасности следите, чтобы во время занятий спортом или прогулки шнур от наушников не намотался на руку и не зацепился за окружающие предметы.

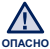

■ Не оставляйте изделие в сырых, запыленных либо загрязненных копотью местах, это может привести к возгоранию или поражению электрическим током.

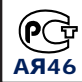

Настоящий продукт маркирован энаком соответствия на основании сертификата соответствия, выданного органом по  $\overline{A}$  сертфикации-Ростест-Москва

# **О ЛИЧНОЙ БЕЗОПАСНОСТИ**

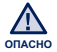

■ Использование наушников на протяжении длнтельного периода времени может серьезно повредить ваш слух.

Прослушивание музыки в течение продолжительного времени при vровне громкости 85 дБ может привести к ухудшению слуха. Чем больше уровень громкости, тем сильнее может быть поврежден ваш слух  $\alpha$ уровень громкости при обычном разговоре составляет 50-60 дБ, уровень громкости дорожного шума – около 80 дБ). Мы настоятельно рекомендуем выбирать средний уровень громкости

(порядка 2/3 максимального или менее).

■ Если вы слышите звон в ушах, уменьшите звук или снимите наушники.

## **БЕЗОПАСНАЯ РАБОТА С МРЗ-ПЛЕЕРОМ**

- Не подвергайте плеер воздействию температур выше 35°С (95°F), например, в сауне или в припаркованном автомобиле.
	- Не роняйте плеер.
	- Не кладите тяжелые предметы на корпус плеера.
	- Не допускайте попадания пыли или более крупных посторонних частиц внутрь изделия.
	- Не подвергайте изделие воздействию магнитного поля.

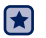

- Не забудьте создать резервные копии всех важных данных. Корпорация Samsung не несет ответственности за утрату данных.
- Используйте только дополнительные принадлежности, поставляемые корпорацией Samsung, или изделия, на использование которых имеется **BB COLUBCING**

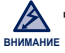

■ Не допускайте попадания брызг воды на изделие. Не используйте для чистки изделия такие химические вешества, как бензол или другие nacтворители, так как это может стать лричиной возгорания, поражения электрическим током или порчи корпуса изделия.

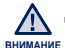

• Невыполнение данных инструкций может привести к травме или выходу внимани<sub>е</sub> плеера из строя.

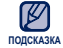

• Распечатайте данное Руководство пользователя на цветном принтере, подсказка выбрав настройку печати "По размеру страницы".

# <u>содержание</u>

### **ОБШИЕ СВЕДЕНИЯ**

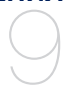

- **9 Комплект поставки**<br>10 Ваш МРЗ-плеер
- **10 Ваш МР3-плеер**<br>13 Перезагрузка си
- **13 Перезагрузка системы**<br>14 Сенсорные кнопки
- **14 Сенсорные кнопки**<br>15 Зарялка аккумулят
- 15 Зарядка аккумуляторной батареи<br>16 Уход за батареей питания
- **16 Уход за батареей питания**<br>16 Включение/выключение п
- **16** Включение/выключение питания<br>17 Регулировка звука
- **17 Регулировка звука**<br>17 Блокировка кнопон
- **17 Влокировка кнопок**<br>18 Поиск файлов при г
- Поиск файлов при помощи функции **"ɩɪɨɫɦɨɬɪ ɮɚɣɥɨɜ"**
- 18 Удаление файлов с помощью <sup>"</sup> просмотр файлов
- 19 **Настройки и предпочтения**
- 20 Установка параметров звука<br>21 иистановка параметров диспл
- 21 Установка параметров дисплея<br>22 Настройка параметров языка
- 22 Настройка параметров языка<br>23 Параметр настройки латы и
- Параметр настройки даты и времени
- 24 Настройка параметров системы

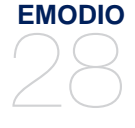

- **28 Системные требования**<br>29 Использование FmoDio
- **29 Использование EmoDio**<br>31 Использование в качест
	- **Использование в качестве** съемного диска
- 32 Отключение от ПК

# <u>содержание</u>

### ΠΡΩΩΠVIII*I*IRAHUF **МУЗЫКИ**

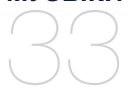

- **33 Прослушивание по категории**<br>35 Иисплей воспроизведения му
- 35 Дисплей воспроизведения музыки<br>36 Нажмите кнопки для управления
	- **Нажмите кнопки для управления** ВОСПРОИЗВ<del>ЕДЕНИЕМ</del>
- 37 **Создание плейлиста на МР3-плеере**<br>41 Использование меню музыка
- **Использование меню музыка**

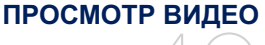

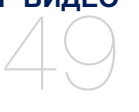

- **49 Просмотр видео**<br>50 Лисллей вослрон
- **50 Дисплей воспроизведения видео**<br>51 Нажмите кнопки для управления
- Нажмите кнопки для управления ВОСПРОИЗВ<del>ЕДЕНИЕМ</del>
- **52 Просмотр файла с закладкой**<br>52 Использование меню видео
- **Использование меню видео**

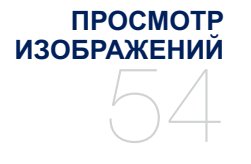

- **54** Просмотр изображений<br>55 Иисплей изображения
- **55 Дисплей изображения**<br>56 Использование меню
	- **Использование меню изображения**

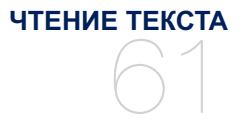

- **61** Чтение текста<br>62 Чтение файла
- **62** Чтение файла с закладкой<br>62 Использование меню текст
	- **Использование меню текст**

# coдержание

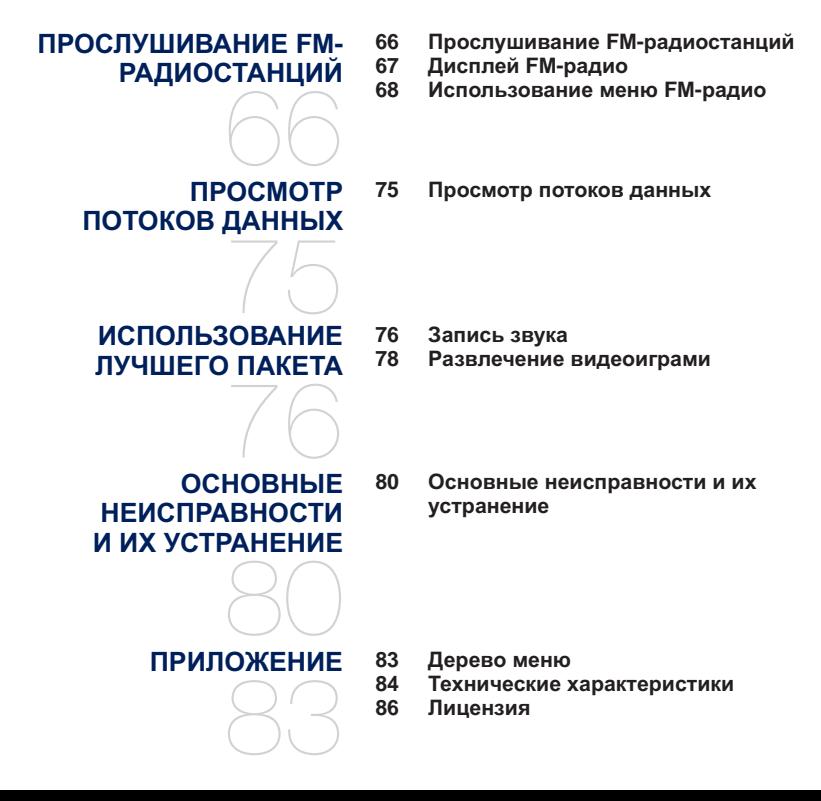

# общие сведения

### **КОМПЛЕКТ ПОСТАВКИ**

В комплект поставки МРЗ-плеера входят следующие дополнительные принадлежности. В случае отсутствия какого-либо приспособления обращайтесь в центр обслуживания Samsung.

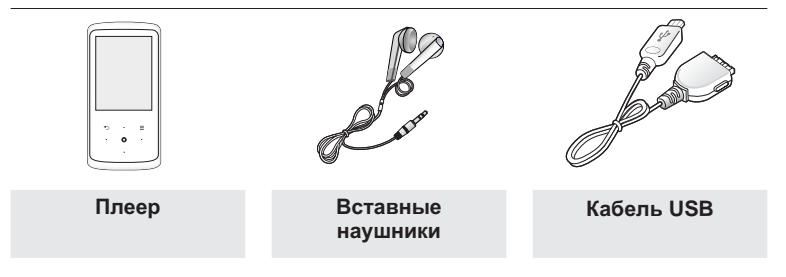

Дополнительные приспособления из комплекта поставки могут отличаться от показанных на рисунке.

### ВАШ **МР3-ПЛЕЕР**

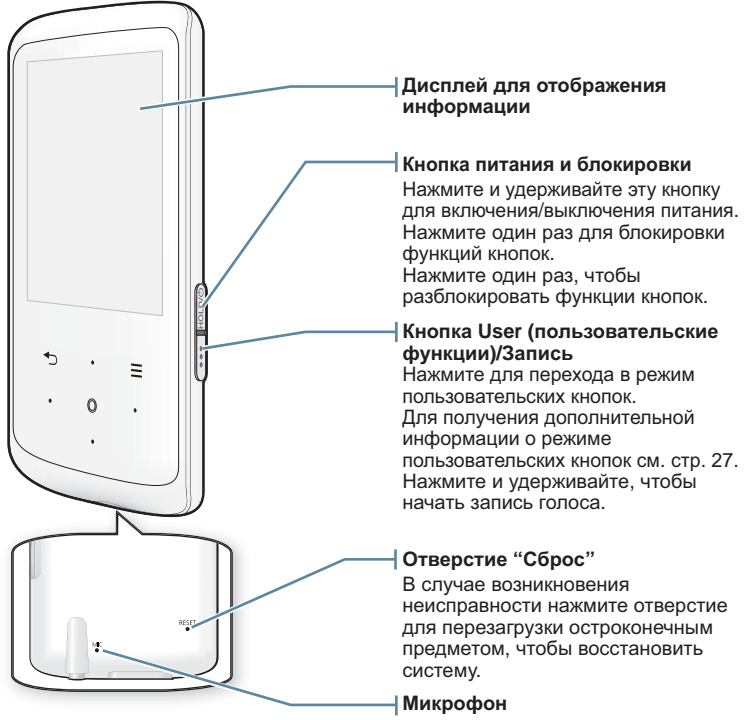

## ВАШ МРЗ-ПЛЕЕР (Продолжение)

Эти кнопки являются сенсорными.

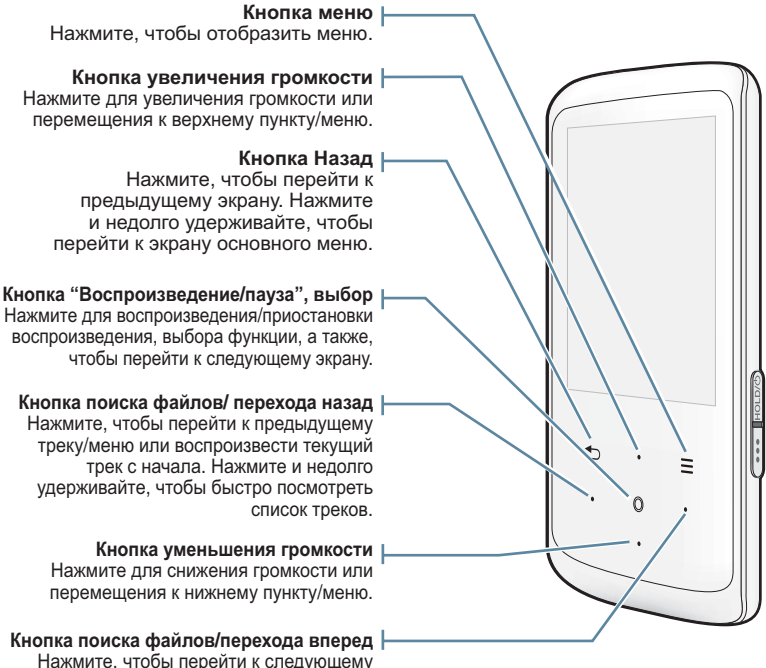

треку/меню. Нажмите и недолго удерживайте. чтобы быстро просмотреть список треков.

### ВАШ МРЗ-ПЛЕЕР (Продолжение)

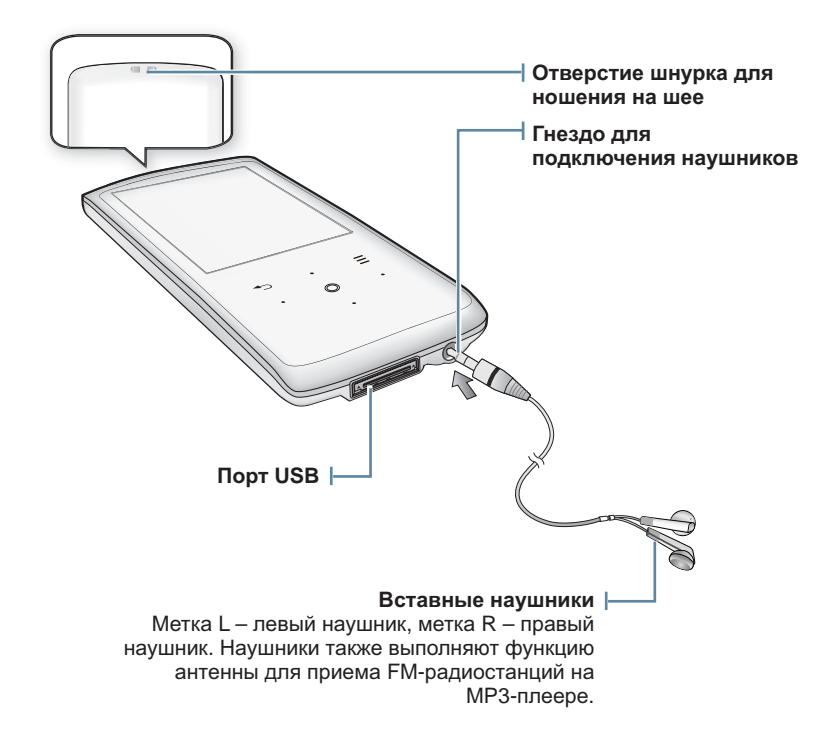

### ПЕРЕЗАГРУЗКА СИСТЕМЫ

Если MP3-плеер не включается, не воспроизводит музыку или не распознается компьютером при подключении, попробуйте сделать перезагрузку системы.

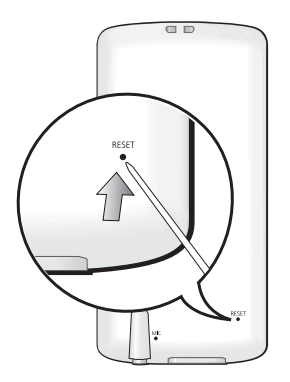

Нажмите в отверстие Reset на нижней поверхности плеера предметом с тонким концом, например, скрепкой.

- Система будет установлена в исходноє COCTORHIAA
- Это не повлияет на сделанные вами настройки и на файлы.

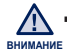

Не вставляйте в гнездо микрофона острые предметы. Это может привести к <u>/!\</u> ▪ Не вставляйте в гнездо ми<br>внимани∈ повреждению устройства.

### СЕНСОРНЫЕ КНОПКИ

#### Нажимайте на сенсорную кнопку кончиком пальца.

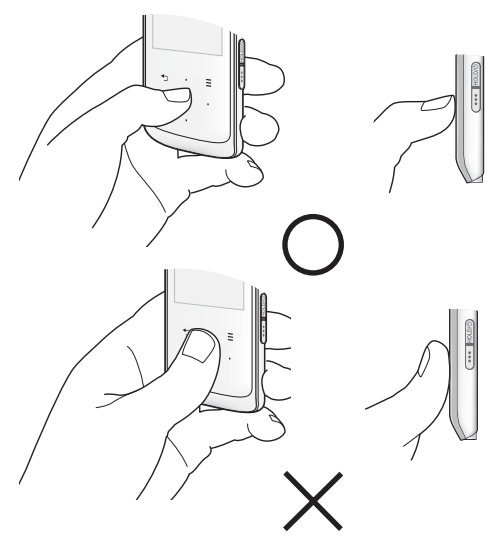

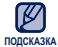

• Чтобы не повредить сенсорную кнопку, не используйте никаких посторонних предметов, нажимайте на нее только пальцами.

- Не нажимайте на сенсорную кнопку грязными пальцами.
- Не нажимайте на сенсорную кнопку в перчатках.
- Сенсорная кнопка может не работать при нажатии ногтем или другими предметами, например шариковой ручкой.

## ЗАРЯДКА АККУМУЛЯТОРНОЙ БАТАРЕИ

Зарядите батарею перед первым использованием плеера, а также если не пользовались им долгое время.

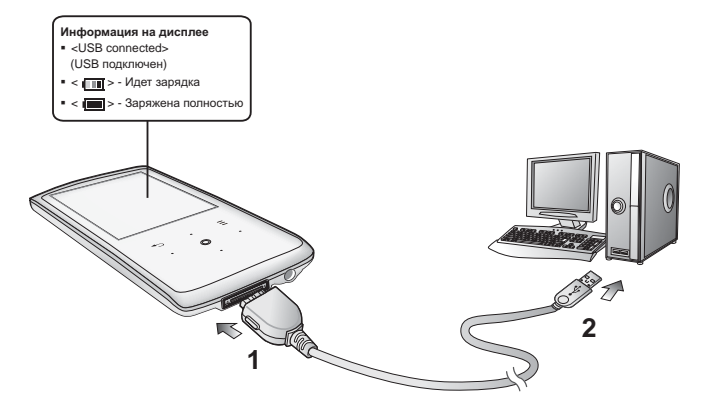

- 1. Подсоедините USB-кабель большим концом к USB-порту в нижней части проигрывателя.
- **2.** Подсоедините USB-кабель меньшим концом к USB-порту ( $\iff$ ) вашего ПК.

**Время зарядки примерно 4 часа** 

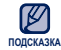

■ Общее время зарядки может меняться в зависимости от среды персонального подсказка компьютера.

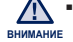

Заряжать проигрыватель можно только путем подсоединения его к компьютеру **ъниманиє** с помощью кабеля USB. Не используйте отдельный адаптер переменного тока USB, поскольку с его помощью, возможно, не удастся зарядить батарею или проигрыватель булет неправильно работать

# УХОД ЗА БАТАРЕЕЙ ПИТАНИЯ

Срок службы батареи увеличится, если вы будете следовать рекомендациям по ее уходу и хранению.

- Перезаряжайте батарею и храните ее при температурах 5°C~35°C.
- Не заряжайте батарею слишком долго (более 12 часов). Слишком сильная зарядка или разрядка батареи может привести к уменьшению срока ее службы.
- Аккумуляторная батарея имеет ограниченный срок службы и ее емкость постепенно уменьшается.

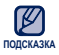

- Если зарядка плеера производится с помощью переносного компьютера, убедитесь, что батарея компьютера полностью заряжена/ он подключен к внешнему источнику питания.
- Батарея не заряжается, когда персональный компьютер работает в режиме ожидания, или тогда, когда устройство безопасно извлечено.

## ВКЛЮЧЕНИЕ/ВЫКЛЮЧЕНИЕ ПИТАНИЯ

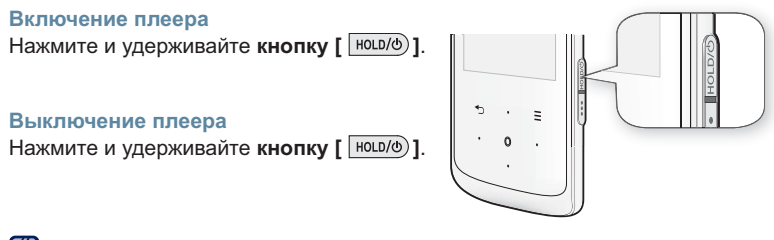

- MP3-плеер выключается автоматически, если в режиме паузы в течение заланного времени не была нажата ни олна кнолка плеера. Заволская Hастройка для **<Auto Power Off>** (Автовыключение) – 1 минута, хотя ее можно изменить. Дополнительные сведения см. на стр. 24. **DODCKA3KA** 
	- 16 общие свеления

### **РЕГУЛИРОВКА ЗВУКА**

Вы можете настроить уровень громкости во время воспроизведения файла.

#### $H$ ажмите кнопку [Вверх, вниз].

■ Установить громкость звука можно на уровне от 0 до 30.

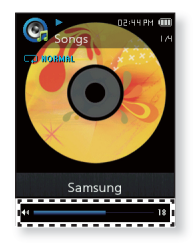

## **БЛОКИРОВКА КНОПОК**

Функция блокировки выключает все остальные кнопки и значки на mp3-плеере, поэтому, если вы случайно нажмете какую-нибудь из них. например, во время прогулки, воспроизведение музыки не будет прервано.

- **1.** Один раз нажмите кнопку [  $\frac{1}{10}$  **[**  $\frac{1}{2}$   $\frac{1}{2}$  ]
- **2.** Снова нажмите кнопку [  $\frac{1}{1000}$ ] для отмены функции блокировки.

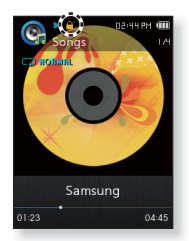

#### **18** общие свеления

### ПОИСК ФАЙЛОВ ПРИ ПОМОЩИ ФУНКЦИИ **"ǷǸǶǹǴǶǺǸ ǼǨDZdzǶǪ"**

Вы легко можете осуществлять поиск файлов с использованием функции "File Browser" (Просмотр файлов).

- **1.** Выберите значок  $\overline{Q}$  на экране основного меню.
- 2. Выберите требуемую папку, чтобы открыть список файлов.
- 3. Выберите необходимый файл.
	- Начнется воспроизведение файла.
- <My Pack> (Мой пакет) в списке <File Browser> (Просмотр файлов) - это папка, в которой хранятся файлы DNSe. переданные с помощью программного обеспечения <EmoDio>. Для получения дополнительных сведений о DNSe см. раздел <EmoDio>. **NORCKA3KA** 
	- УДАЛЕНИЕ ФАИ<u>Л</u>ОВ С ПОМОЩЬЮ **"ǷǸǶǹǴǶǺǸ ǼǨDZdzǶǪ"**

Выполните пункты 1-2, описанные выше.

- **3.** Выберите файл, который требуется удалить, и нажмите  $[ = ]$ .
- **4.** Выберите **<Delete File>** (Улапить файл) → **<Yes>** (Да).
	- Файл будет удален.

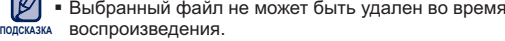

Удаленные файлы невозможно восстановить. ۳ **RUMMAUME** 

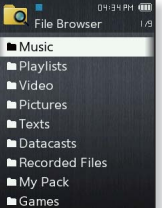

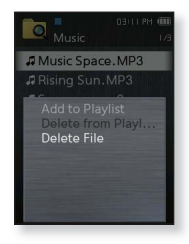

# НАСТРОЙКИ И ПРЕДПОЧТЕНИЯ

Вы можете изменить заводские установки плейера по своему вкусу.

- 1. Выберите значок **О на экране основного меню.** SETTINGS
- **2.** В списке настроек выберите необходимый элемент.
- 3. Выберите необходимый параметр для настройки.
- 4. Выберите необходимые параметры. **Вителя со параметров**

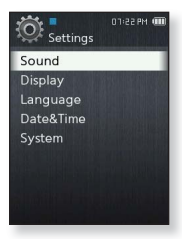

#### **Установка параметров звука**

Вы можете настраивать главный эквалайзер, звуковые сигналы, ограничение громкости.

- **Master EQ** (Главный эквалайзер): Вы можете оптимизировать настройки звука. Выберите необходимую частоту и ее уровень.
- **Beep Sound** (Звук. сигнал): Включение/выключение звукового сигнала, сопровождающего нажатие кнопок.  $B<sub>h</sub>$ берите <Оff> ( $B<sub>k</sub>$ кп) или <Оn> ( $B<sub>k</sub>$ п)
- **Volume Limit** (Ограничение громкости): Вы можете избежать повреждения вашего слуха, установив ограничение звука во время использования наушников. Hажатие значка <On> (Вкл.) ограничит максимальный vровень звука до значения 15. Когда ограничение звука установлено на <Off> (Выкл.), максимальный уровень звука достигает значения 30.

Если выбран уровень громкости выше 15, при выключении проигрывателя будет снова установлено значение уровня громкости 15, чтобы избежать повреждения слуха при включении проигрывателя.

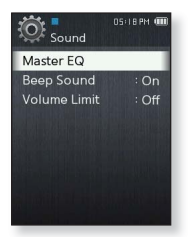

#### **Установка параметров дисплея**

Изменение вида меню, шрифта, выключение дисплея, регулировка яркости экрана и т.д.

- **Menu Design** (Вид меню): Можно изменять стиль окна основного меню. Выберите <Matrix> (Матрица) или <String>.
- **Font** (Шрифт): Вы можете изменять тип шрифта языка меню. Выберите один из 3 типов шрифтов. Выберите один из 3 типов шрифтов. На некоторых языках меню параметр <Font> (Шрифт) не отображается.
- **Reset My Skin** (Сброс обложки): Восстановите фоновое изображение по умолчанию сенсорного экрана Выберите значение <Yes> (Да), чтобы произвести сброс настройки фонового изображения.
- **Display Off Time** (Выключение дисплея): Если ни одна из кнопок не будет нажата в течение времени, указанного ниже, экран автоматически выключится. Выберите из <15sec> (15сек), <30sec> (30сек), <1min> (1мин), <3min> (3мин), <5min> (5мин) и <Always On> (Всегда включен). Чтобы включить дисплей, нажмите любую кнопку.
- **Brightness** (Яркость): Вы можете настроить яркость акрана. Выберите уровень <0-10> (от 0 до 10), где 10 – самый высокий уровень яркости.

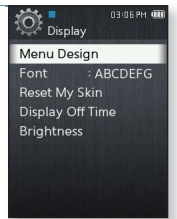

#### Настройка параметров языка

Меню вашего нового mp3-плеера может отображаться на одном из многих языков. Вы можете легко изменить язык на свое усмотрение.

**• Menu** (Меню): Устанавливает язык для экранных меню. Выберите один из следующих языков <English>, <한국어>, <Français>, <Deutsch>, <Italiano>, <日本語>, <简体中文>, <繁體中文>, <Español>, <Pvсский>, <Magyar>, <Nederlands>, <Polski>, <Português>, <Svenska>, <ѳъѕ>, <þeština>, <ǼȜȜȘȞȚțȐ>, <Türkçe>, <Norsk>, <Dansk>, <suomi>, <Español (Sudamérica)>, <Português (Brasil)>, <Indonesia>, <Tiếng Việt>, <Български>, <Română>, <Українська>, <Slovenščina> или <Slovenský>.

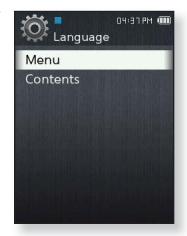

**• Contents** (Содержание): Установите язык, на котором отображаются сведения о композиции. Выберите один из следующих языков <English>. <Korean>, <French>, <German>, <Italian>, <Japanese>, <Chinese(S)>, <Chinese(T)>, <Spanish>, <Russian>, <Hungarian>, <Dutch>, <Polish>, <Portuguese>, <Swedish>, <Thai>, <Finnish>, <Danish>, <Norwegian>, <Afrikaans>, <Basque>, <Catalan>, <Czech>, <Estonian>, <Greek>, <Hrvatski>, <Icelandic>, <Romanian>, <Slovak>, <Slovene>, <Turkish> или <Vietnamese>.

Поддерживаемые языки могут изменяться или добавляться. **NORCHANG** 

#### Параметр настройки даты и времени

Установите текущую дату и время.

- 1. Выберите <Year> (Год), <Month> (Месяц), <Date> (Дата), <**Hour>** (Час), <Min> (Минута), **<AM/PM>**.
- **2.** Нажмите **[**  $\bigcirc$  **]**.
- 3. Выберите <Yes> (Да).
	- Настройки даты и времени будут сохранены.

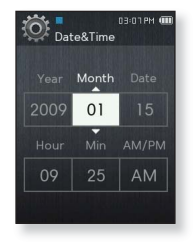

#### Настройка параметров системы

Установите таймер выключения, автовыключение, настройки по умолчанию, которые подходят именно вам.

- **My Info** (Мои данные): Можно указать свое имя и дату рождения. См. стр. 26.
- **Sleep** (Сон): Автоматически выключает плеер по истечении установленного времени Выберите <Off> (Выкл.), <15min> (15мин), <30min> (30мин), <60min> (60мин), <90min> (90мин) или <120min> (120мин).
- **Auto Power Off** (Автовыключение): Если устройство находится в режиме паузы, и в течение заданного времени не будет нажата ни одна кнопка, питание выключится автоматически. Выберите <15 sec> (15 сек), <30sec> (30сек), <1min> (1мин), <3min> (3мин), <5min> (5мин) или <Always On> (Всегда включен).

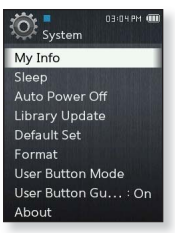

- Library Update (Обновление библиотеки [БД]): Если имя файла отображается неправильно, выберите <Library Update> (Обновление библиотеки [БД]) для исправления имени файла.
- **Default Set** (По умолчанию): Возврат к настройкам по умолчанию. Выберите <Yes> (Да) или <No> (Нет). При выборе <Yes> (Да) происходит возврат к настройкам по умолчанию. При выборе <No> (Нет) возврата к настройкам по умолчанию не происходит.
- **Format** (Форматировать): Форматирование встроенной памяти. При выборе <Yes> (Да) происходит форматирование встроенной памяти, в результате чего будут удалены все файлы. При выборе <No> (Нет) форматирования встроенной памяти не происходит. Проверьте перед форматированием.
- **User Button Mode** (Режима кнопки пользователя) : Можно проверить или запрограммировать функцию кнопки [ ••• ] в каждом режиме. См. стр. 27.
- **User Button Guide** (Руководство по кнопкам пользователя): В каждом режиме в верхнем правом углу экрана на короткое время отображается руководство по кнопке пользователя. Выберите <On> (Вкл.) или <Off>  $(Bh$ <sub>Kn</sub> $)$ .

#### Настройка параметров системы (Продолжение)

- **About** (О системе): Проверка версии микропрограммы, количества файлов И АМКОСТИ ПАМЯТИ
	- **Memory** (Память) Значение <Used> (Использовано) показывает объем заполненной ламяти <Available> (Лоступно) отображает количество оставшейся памяти, а <Total> (Всего) указывает общий объем памяти
	- **Files** (Файлы) Можно узнать количество файлов музыки, видео, изображений, текстовых файлов и общее число файлов.
	- **Firmware** (Встроенное ПО) Показывает текущую версию встроенного программного обеспечения.
- **Demo Mode** (Демонстр.): Если установить значение <On> (Вкл.), будет повторно воспроизводиться образец клипа из папки видео. Если образец клипа отсутствует, <Demo Mode> (Демонстр.) не будет отображаться.

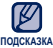

#### <u>▪ О встроенной памяти</u>

 $1 T6 = 1,000,000,000$  байт: фактический объем памяти будет несколько меньшим, поскольку часть памяти используется встроенным программным обеспечением.

#### Настройка имени

- 1. Выберите <My Info> (Мои данные).
- 2. Выберите <My Name> (Мое имя).
- **3.** Введите имя

ľ

- **[ = ] : Режим ввода переключится с заглавных и** строчных английских букв на цифры. ľ
- **[1: Символы можно удалять по одному за раз.** ľ
	- **| 1 : Можно вставить "-".**
- **[1: Подтвердите настройку.** ľ
- После завершения ввода имени оно должно отобразиться.

#### Настройка дня рождения

- Перед началом Сначала настройте часы на текущее время. См. стр. 23.
- 1. Выберите <My Info> (Мои данные).
- 2. Выберите <My Birthday> (День рождения).
- 3. Выберите **<Year>** (Гол), **<Month>** (Месяц), <Date> (Лата).
- **4.** Нажмите **[** 1.
	- После ввода даты рождения будет отображаться напоминание о вашем дне рождения.

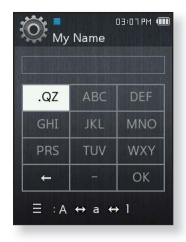

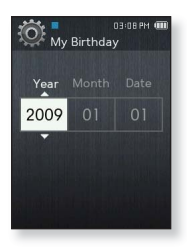

#### Настройка режима кнопки пользователя

Возможен прямой доступ к функции в каждом режиме с помощью кнопки  $\lceil$  **[**... ].

- 1. Выберите <User Button Mode> (режима кнопки пользователя).
	- Можно проверить функцию кнопки пользователя в каждом режиме.
	- В режиме музыки можно настроить один из 3 параметров  $\overline{N}$ узыки в виде кнопки пользователя. нажав в  $\overline{N}$ 1.

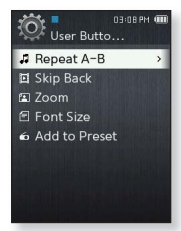

■ Функция кнопки пользователя в каждом режиме

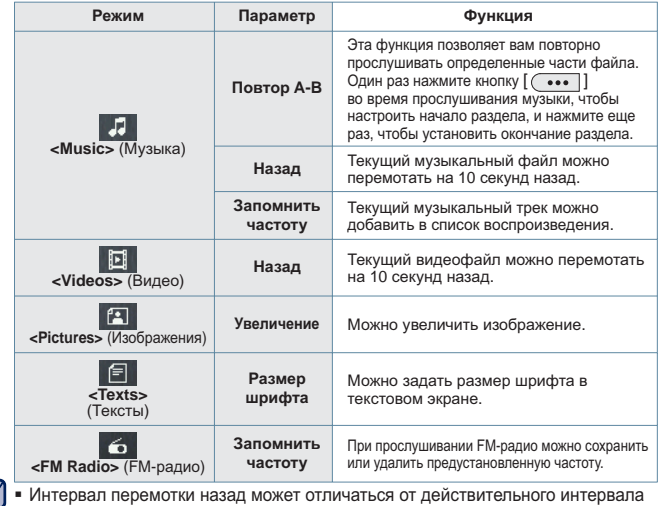

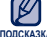

# EmoDio

EmoDio - это программное обеспечение, предназначенное для работы с различным содержимым MP3-плеера, а также для технической поддержки устройства.

**▪ Перед началом -** Для установки EmoDio следуйте инструкциям краткого руководства пользователя. Подключите плеер к ПК. При подключении проигрывателя к компьютеру программа <EmoDio> запускается автоматически. Если этого не происходит, дважды нажмите значок <EmoDio> S на рабочем столе.

### СИСТЕМНЫЕ ТРЕБОВАНИЯ

Для установки и запуска программы EmoDio компьютер должен отвечать cпелующим минимальным требованиям.

- Pentium 500МГц или выше
- **Порт USB 2.0**
- **•** Windows 2000/XP/Vista
- Direct Х 9.0 или более поздний
- 300 Мбайт свободного места на жестком диске
- Привод CD-ROM (2X или выше)
- Проигрыватель мелиафайлов Windows Media Player 9.0 или более поздней версии
- Разрешение 1024 Х 768 или выше
- *<u>Bpaysep Internet Explorer 6.0</u> или* более поздней версии
- **•** 512 MB RAM или выше

## **ǰǹǷǶdzȄǯǶǪǨǵǰǭ EMODIO**

EmoDio - это простое в использовании программное обеспечение. помогающее упорядочить файлы на компьютере. Если файлы сохранены и систематизированы с помошью EmoDio, то их можно быстро передать на mp3проигрыватель и не тратить время на поиски нужного файла на жестком диске.

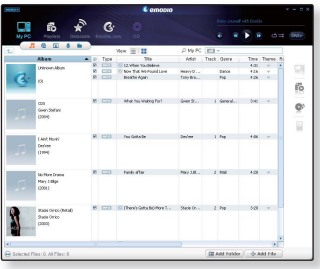

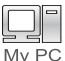

Передача файлов с помощью программы "EmoDio" является самым простым способом перемещения файлов с компьютера на МР3-плеер.

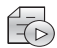

С помощью программы "EmoDio" можно создать собственную коллекцию или альбом аудиофайлов.

Playlists

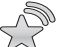

На плеер можно передать информацию блога и файлы, зарегистрированные на RSS.

Datacasts

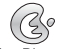

Это служба для пользователей Интернет-сообщества EmoDio.com. Она позволяет быстро и легко выгружать/загружать содержимое, созданное с EmoDio.com помощью EmoDio, и демонстрировать его другим пользователям сообщества.

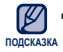

■ Для получения дополнительный сведений о программе <EmoDio>, выберите подсказка <MENU> (Меню) → <Help> (Справка) →<Help> (Справка) в верхней части экрана программы <EmoDio>.

## **ǰǹǷǶdzȄǯǶǪǨǵǰǭ EMODIO (ǷȘȖȌȖȓȎȍȕȐȍ)**

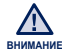

Не отключайте USB-кабель во время передачи файлов. Отключение во время ■ Не отключайте USB-кабель во время передачи файлов. Отклю<br><sub>∶</sub> передачи может стать причиной повреждения прибора или ПК.

■ Во избежание получения ненадежного соединения подключайте плеер к компьютеру непосредственно а не через USB-разветвитель

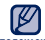

- При подключении к ПК все функции плеера отключаются.
- - <sub>подскака</sub> При форматировании проигрывателя на ПК используйте формат FAT 32 для<br>файловой системы В системе Windows Vista щелкните кнопку "Восстановить `молчания" и отформатируйте устройство.
		- Если USB-кабель подключен к ПК, когда батарея разряжена, перед началом соединения с ПК плеер будет несколько минут заряжаться.
		- Технология распознавания музыкальных файлов и относящаяся к ней информация предоставлены компанией Gracenote и службой Gracenote CDDB® Music Recognition Service<sup>SM</sup>.
		- CDDB является зарегистрированным товарным знаком компании Gracenote. Логотил Gracenote и логотил Gracenote CDDB, а также логотил TPowered by Gracenote CDDBY являются товарными знаками компании Gracenote. Music Recognition Service и MRS являются сервисными знаками компании Gracenote.

### ИСПОЛЬЗОВАНИЕ В КАЧЕСТВЕ СЪЕМНОГО ДИСКА

Вы можете использовать плеер в качестве съемного диска.

- 
- **Перед началом -** Подключите плеер к ПК.
- **1.** Откройте файлы/папки, которые вы хотите передать с вашего ПК.
- **2.** Откройте на рабочем столе  $\langle My \text{ Computer} \rangle$  (Мой компьютер) →  $\langle Q2 \rangle$ .
- 3. Выберите файлы/палки, которые вы хотите передать с вашего ПК, и переташите их мышью в выбранную вами папку на съемном лиске <02>.

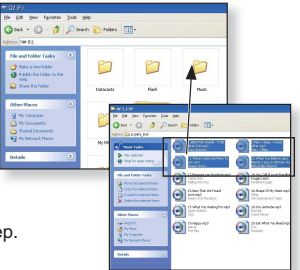

• Выбранные папки или файлы передаются в плеер.

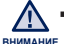

- Во время загрузки или передачи файлов будет отображаться сообщение о передаче. Отключение кабеля USB во время отображения этого сообщения может привести к неисправности проигрывателя. ٩
- Порядок отображения музыкальных файлов на вашем ПК может отличаться от порялка их воспроизвеления на плеере
- Если вы перенесете на плеер файл DRM (Digital Rights Management), то файл не будет воспроизводиться.

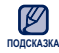

■ Видеофайлы следует передавать на проигрыватель с помощью программы <EmoDio>.

#### • Что такое DRM?

DRM (Digital Rights Management) представляет собой технологию и сервис, предназначенные для предотвращения незаконного использования цифрового контента и для защиты прибылей и прав владельцев авторского права. Файлы с DRM защитой – это платные музыкальные файлы, снабженные защитой от незаконного копирования законно купленных файлов MP3.

## **ОТКЛЮЧЕНИЕ ОТ ПК**

Чтобы предотвратить повреждение плеера и данных во время отсоединения плеера от ПК, выполните приведенные ниже операции.

- 1. Расположите курсор мыши на значке  $\bullet$  в правом нижнем углу рабочего стола на панели задач и шелкните левой кнопкой мыши.
- $2.$  Шелкните кнопкой мыши на сообщении **<Safely Remove USB Mass Storage Device Drive>** (Безопасное извлечение Запоминающее устройство для USB - диск)
- 3. Отсоедините плеер от ПК.

**<u><del>DUMMAUME</u></u>**</u></del>

• Не отсоединяйте плеер от ПК во время передачи файлов. Это может привести к повреждению данных и плеера.

• Вы не можете выполнить безопасное извлечение устройства в то время, когда храняшиеся в памяти плеера файлы воспроизводятся на вашем ПК. Повторите попытку после окончания воспроизведения.

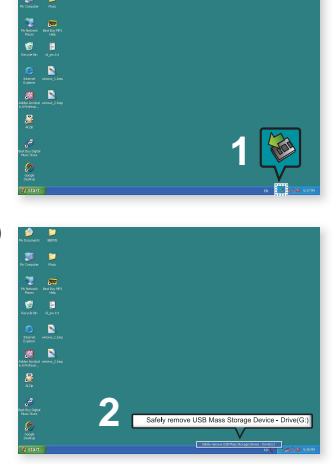

# прослушивание музыки

**• Перед началом -** Подключите наушники к плееру, включите плеер и проверьте состояние аккумуляторной батареи.

### ПРОСЛУШИВАНИЕ ПО КАТЕГОРИИ

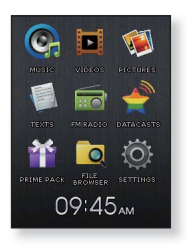

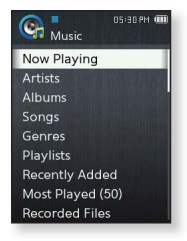

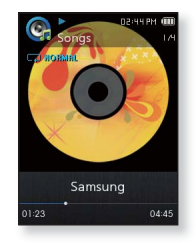

- **1.** Выберите значок Си на экране основного меню.
- **2.** В списке музыки выберите необходимый элемент.
- 3. Выберите музыкальный файл для воспроизведения.
	- Начнется воспроизведение музыкального файла.

## ПРОСЛУШИВАНИЕ ПО КАТЕГОРИИ (Продолжение)

#### Список музыкальных файлов

Информация о файле, включая имя исполнителя, название альбома, название трека и его жанр, отобразится согласно информации тегов ID3 соответствующего музыкального файла. Файл, не содержащий ID3-тега с музыкальной информацией. отображается как [Unknown] (Неизвестно).

- **Now Playing** (Воспроизводится): Воспроизводит последний файл или выполняет перемещение к экрану воспроизведения текущего файла.
- **Artists** (Исполнит.): Для воспроизведения по исполнителям.
- **Albums** (Альбомы): Для воспроизведения по альбомам. Нажмите [ ☰ ] , чтобы выбрать <List Type> (Тип списка). Выберите <Album Art> (Обложка альбома) для одновременного просмотра изображения на обложке альбома и названия альбома или выберите <List> (Список) для просмотра одного названия альбома.
- **Songs** (Композиции): Для воспроизведения в порядке номеров файлов или в алфавитном порядке имен файлов.
- Genres (Жанры): Для воспроизведения по жанрам.
- Playlists (Плейлисты): Для воспроизведения по спискам воспроизведения.
- **Recently Added** (Недавно добавленные) : Отображение 3 списков недавно добавленных файлов по дате.
- **Most Played(50)** (Часто воспроизводимые (50).): Отображается список 50 лучших файлов в порядке частоты их воспроизведения.
- Recorded Files (Записанные файлы): Отображаются все записанные файлы.
- **Music Browser** (Браузер музыки): Отображает все музыкальные файлы, coxpaненные в папке Музыка

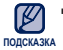

- Плеер поддерживает воспроизведение музыкальных файлов в формате MP3, WMA, Ода и FLAC.
- Отключение наушников во время воспроизведения музыки приостановит воспроизведение.

#### **• Что такое тег ID3?**

Это приложенная к файлу МР3 информация, такая, как его название. исполнитель, название альбома, год выпуска, музыкальный жанр и комментарии.

# ДИСПЛЕЙ ВОСПРОИЗВЕДЕНИЯ МУЗЫКИ

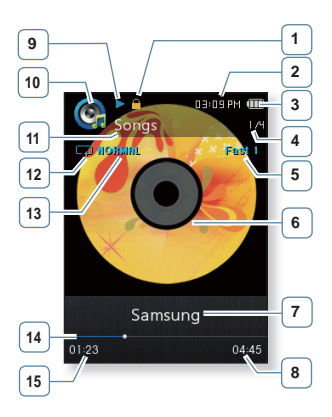

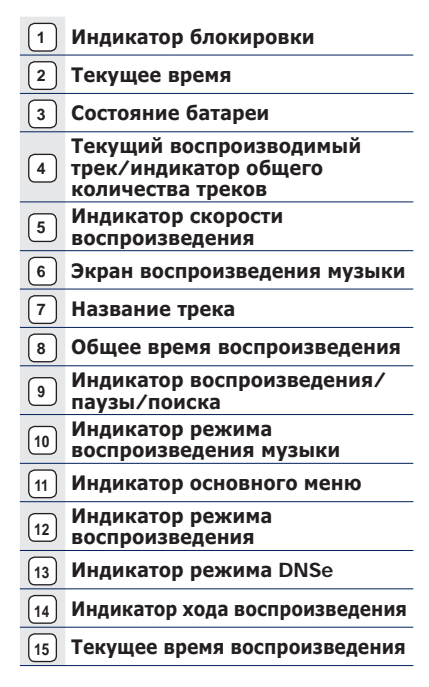

■ Показанная на рисунках информация на дисплее приводится только для подсказка справки. В действительности она может отличаться от показанной.

### НАЖМИТЕ КНОПКИ ДЛЯ УПРАВЛЕНИЯ ВОСПРОИЗВЕДЕНИЕМ

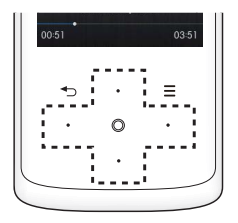

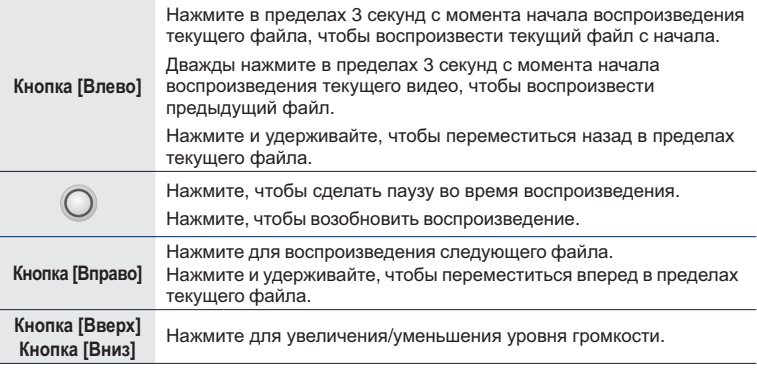

■ При воспроизведении файлов VBR функции кнопки [Влево], показанные<br>сверху, могут работать неправильно. **DODCKA3KA**
# СОЗДАНИЕ ПЛЕЙЛИСТА НА МРЗ-ПЛЕЕРЕ

Если файлы уже загружены на mp3-проигрыватель, то создать плейлист "Избранное" можно без помощи EmoDio или компьютера.

## Удаление списка воспроизведения

- -
- 1. Выберите значок СА на экране основного меню.
- **2.** Выберите <Playlists> (Плейлисты).
- 3. Выберите необходимый список воспроизведения и нажмите [ $\equiv$ ].
- 4. Выберите <Delete Playlist> (Удалить список воспроизведения).
	- Выбранный список воспроизведения будет удален.

#### Редактирование имени списка ВОСП**РОИЗВЕДЕНИЯ**

**如Plavlist1 Delete Playlist Edit Playlist Name** 

Выполните действия 1-3, описанные выше.

- 4. Выберите <Edit Playlist Name> (Изменить имя в списке воспроизведения).
- 5. Введите имя списка воспроизведения.
	- **1: Режим ввода переключится с заглавных и** cтрочных английских букв на цифры ٩
	- **1: Символы можно удалять по одному за раз.** ۰
	- **1:** Можно вставить "-". ٩
	- **[1: Подтвердите настройку.** ۰
	- Имя списка воспроизведения будет изменено.

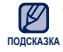

- Если на проигрывателе имеется только один список воспроизведения, он не будет удаляться.
- Слисок воспроизвеления, который созлан не на проигрывателе, нельзя **УДАЛИТЬ ИЛИ ИЗМЕНИТЬ.**

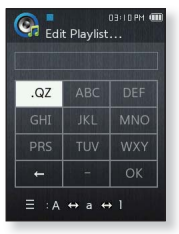

# СОЗДАНИЕ ПЛЕЙЛИСТА НА МРЗ-ПЛЕЕРЕ **(ǷȘȖȌȖȓȎȍȕȐȍ)**

#### **Лобавление нового списка БОСПРОИЗВЕЛЕНИЯ**

- **1. Выберите значок © на экране основного меню.** 
	-
- 2. Выберите <Playlists> (Плейлисты) и нажмите  $\Gamma = 1$ .
- 3. Выберите <Add New Playlist>  $(\Pi$ <sup>ob.</sup>  $H$ <sup>ob.  $CH$ </sup>.  $B$ <sup>o $CH$ .).</sup>
- 图 Playlist1 **Edit Playlist Name Add New Playlist**
- 4. Введите имя списка воспроизведения.
	- **[] : Режим ввода переключится с заглавных и строчных английских** букв на цифры. ľ
	- **[ 4] [**  $\leq$  **]** : Символы можно удалять по одному за раз. ľ
	- **|1 :** Можно вставить "-". ٩
	- **[ OK | 1 : Подтвердите настройку.** ۰
	- Новый список воспроизведения будет добавлен.

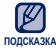

- Кроме списка воспроизведения 1, можно добавить на проигрыватель еще 4 дополнительных списка.
	- Для получения сведений о создании списка воспроизведения в программе <FmoDio> и передачи его на плеер см. разлел <FmoDio>

# СОЗДАНИЕ ПЛЕЙЛИСТА НА МРЗ-ПЛЕЕРЕ **(ǷȘȖȌȖȓȎȍȕȐȍ)**

# Добавление файла в список воспроизведения

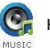

- **1.** Выберите значок  $\mathbb{C}$  на экране основного меню.
- 2. Выберите <Music Browser> (Браузер музыки).
- 3. Выберите музыкальный файл для добавления и нажмите  $\mathbf{I} \equiv \mathbf{I}$ .
- 4. Выберите **<Add to Playlist>** (Доб. в плейлист).
- 5. Выберите список воспроизведения, в который требуется добавить выбранный файл.

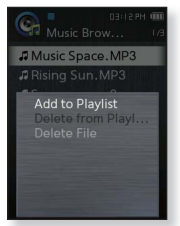

■ Выбранный файл будет добавлен в список воспроизведения.

■ В каждый плейлист можно добавить до 200 музыкальных файловt. **NONCKA3K4** 

# Воспроизведение файла из списка воспроизведения

- 
- **1.** Выберите значок СА на экране основного меню.
- 2. Выберите <Playlists> (Плейлисты).
- 3. Выберите необходимый плейлист.
- 4. Выберите музыкальный файл для воспроизведения.
	- Начнется воспроизведение музыкального файла.

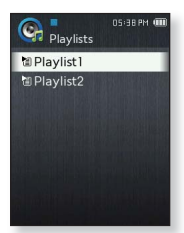

# СОЗДАНИЕ ПЛЕЙЛИСТА НА МРЗ-ПЛЕЕРЕ **(ǷȘȖȌȖȓȎȍȕȐȍ)**

## Удаление файла из списка воспроизведения

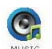

- **1.** Выберите значок СА на экране основного меню.
- 2. Выберите <Playlists> (Плейлисты).
- 3. Выберите необходимый плейлист.
- $\overline{4}$ . Выберите файл для удаления и нажмите  $\overline{I} = I$ .
- $5.$  Выберите <Delete from Playlist> (Удал. из плейлиста).
	- Выбранный файл удаляется из плейлиста.

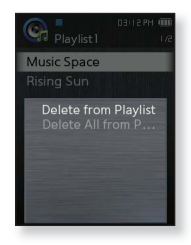

# Удаление файла из списка воспроизведения

Выполните действия 1-3, описанные выше.

- **4.** Нажмите **[**  $\equiv$  **]**.
- **5.** Выберите <Delete All from Playlist> (Удалить весь список).
	- Все файлы удаляются из плейлиста.

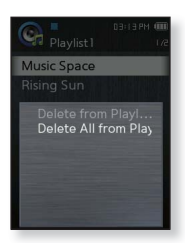

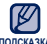

Выбранный файл не может быть удален из плейлиста во время его подсказка воспроизведения. ı

# ИСПОЛЬЗОВАНИЕ МЕНЮ МУЗЫКА

Меню "Музыка" позволяет управлять всеми аспектами прослушивания – от повторного воспроизведения треков и альбомов до выбора фона экрана во время прослушивания.

# Настройка звуковых эффектов

Можно выбрать звуковой эффект для любимых музыкальных файлов.

- 1. Нажмите [ $\equiv$ ] во время прослушивания музыки.
- 2. Выберите <Sound Effect> (Звуковой эффект).
- 3. Выберите необходимый звуковой эффект.

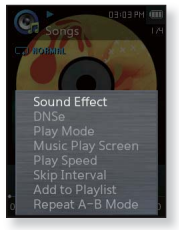

#### Параметры звуковых эффектов

- **Street Mode** (Режим "Улица"): Позволяет четко слышать музыку на улице, отфильтровывая некоторые уличные шумы. Выберите значение от 0 до 2.
- **Audio Upscaler** (Увеличение качества звука): Эта функция улучшает качество звука, чтобы звучание приближалось к оригинальному. Функция увеличения качества звука работает только на файлах низкого качества. Eыберите <Off> (Выкл.) или <On> (Вкл.).

# Настройка инструмента Digital Natural Sound (DNSe)

выберите подходящую звуковую среду, соответствующую жанру музыки.

1. Нажмите  $\mathfrak{f} \equiv \mathfrak{f}$  во время прослушивания музыки.

- 2. Выберите <DNSe>.
- 3. Выберите необходимый DNSe.
	- Выберите <Auto> (Авто), <Normal> (Обычн.), <Studio> (Студия), <Rock> (Рок), <Classical> (Классика), <Jazz> (Джаз), <Ballad> (Баллада), <Club> (Клуб), <R&B> (Ритм&Блюз), <Dance> (Танец), <Саfé> (Кафе), <Concert> (Концерт),  $\epsilon$ Church> (Перковь) или  $\epsilon$ mvDNSe>

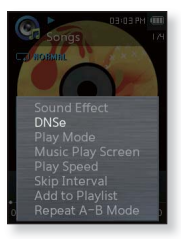

- При выборе значения <Auto> (Авто) в соответствии с жанром и другими данными о тональности, заданными программой EmoDio, будет автоматически выбран надлежащий файл DNSe.
- Выбрав параметр <myDNSe>, можно выполнять и сохранять различные настройки DNSe пользователя. См. стр. 43.

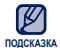

#### **ɑɬɨ ɬɚɤɨɟ DNSe?**

DNSe – это звуковой эффект, разработанный в корпорации Samsung для MP3-плееров. Это установит разные настройки звука для VЛУЧШЕНИЯ ПРОСЛУШИВАНИЯ КОНКРЕТНОГО ТИПА МУЗЫКИ.

• DNSe устанавливается только в том случае если для скорости воспроизведения установлено значение <Normal> (Обычн.).

## **Выбор пользовательской настройки DNSe**

Можно настроить 3 различные пользовательские функции DNSe на плеере или до 97 функций в программе EmoDio и затем передать их на плеер. Это позволяет создать и сохранить множество различных настроек DNSe, чтобы улучшить звучание музыки различного типа.

- **1.** Нажмите [  $\equiv$  ] во время прослушивания музыки.
- 2. Выберите <DNSe>.
- 3. Выберите <mvDNSe>.
- 4. Выберите необходимый DNSe пользователя и Нажмите кнопку **[Вправо]**.
	- Можно установить параметры DNSe пользователя.
- 5. Установите необходимые параметры и нажмите  $\Gamma$   $\bigcirc$   $\Gamma$ .

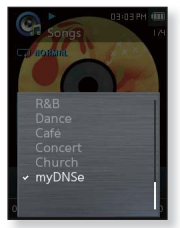

- Выбранные пользовательские настройки DNSe будут установлены.
- На плеере в меню myDNSe доступны значения <User 1> (Пользовательская1) ~ <User 3> ((Пользовательская3). Можно также воспользоваться программой EmoDio, чтобы создать и загрузить на плеер другие пользовательские настройки DNSe.

#### **ɉɨɥɶɡɨɜɚɬɟɥɶɫɤɢɟ ɩɚɪɚɦɟɬɪɵ DNSe**

После выбора <myDNSe> можно установить следующие настройки: <FQ> (Эквалайзер), <3D&BASS> (3D и БАСС), <Concert Hall> (Концерт, зал) и <Clarity> (Четкость).

- **EQ** (Эквалайзер): Вы можете на свое усмотрение настроить отдельные звуковые частоты. Для уровня частоты можно установить значение от -10 до +10.
- **3D&BASS** (3D и БАСС): Устанавливает звуковой эффект 3D и усиление басов. Можно установить уровень <0-4> для параметров <3D> и <BASS> (БАС).
- **Concert Hall** (Концерт. зал): Пользователь может настроить размер концертного зала и уровень, чтобы создать ошушение нахождения в настоящем концертном зале. Можно выбрать значение <0-3> для параметров <Size> (Размер) и <Level> (Уровень).
- Clarity (Четкость): вы можете наслаждаться более четким звуком с улучшенным качеством. Возможные варианты: <0-2>.

#### **Выбор пользовательской настройки DNSe (ɉɪɨɞɨɥɠɟɧɢɟ)**

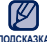

■ Дальнейшие сведения об установке пользовательских настроек DNSe с подсказка помощью <EmoDio> см. в справке <EmoDio>.

#### Установка режима воспроизведения

Выберите один следующих режимов воспроизведения.

- 1. Нажмите  $I \equiv$  1 во время прослушивания музыки.
- 2. Выберите <Play Mode> (Режим воспр.).
- 3. Выберите необходимый режим воспроизведения.

#### Параметры режима воспроизведения

- Normal (Обычн.): Однократное воспроизведение всех файлов из текушего списка музыки.
- **Repeat** (Повторить): Повторное воспроизведение всех файлов из текушего списка музыки.
- **Repeat One** (Повтор одной): Повторное воспроизведение одного файла.
- **Shuffle** (Вперемешку): Повторное воспроизведение всех файлов из текущего списка музыки в случайном порядке.

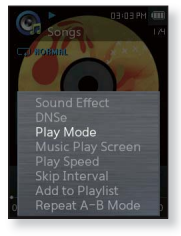

### **Выбор экрана воспроизведения музыки**

Выберите фоновый экран воспроизведения музыки.

- 1. Нажмите  $I = I$ во время прослушивания музыки.
- 2. Выберите <Music Play Screen> (Экран воспр. муз.).
- 3. Выберите необходимый экран воспроизведения музыки.

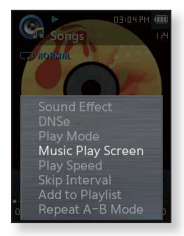

#### Параметры экрана воспроизведения музыки

- Выберите <Album Art> (Обложка альбома), <Auto> (Авто), <Passionate> (Страстный), <Sweet> (Мелодичный), <Calm> (Спокойная), <Exciting> (Веселящая), <Reflection> (Отражение) или <Album Info.> (Об альбоме).
- **Album Art** (Обложка альбома): Изображение обложки альбома oтображается в том случае чесли оно сохранено в теге ID3 музыкального файла. Поддерживается отображение изображений обложек альбома размером менее 2 МБ.
- **Auto** (Авто): Экран воспроизведения музыки отображается в соответствии с жанром или другими данными о тональности, заданными программой EmoDio.
- **Album Info.** (Об альбоме): Информация об имени исполнителя, альбоме, жанре отображается в том случае, если она сохранена в теге ID3 музыкального файла.

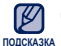

#### **• Что такое тег ID3?**

Это информация, которая прилагается к МР3-файлу, например, данные о названии трека, его исполнителе, альбоме, годе выпуска, жанре и поле для комментариев.

## **Установка скорости воспроизведения**

Благоларя функции настройки скорости воспроизвеления вы можете увеличить или уменьшить скорость воспроизведения своих пюбимых музыкальных файлов.

- **1.** Нажмите  $I = I$ во время проспушивания музыки.
- 2. Выберите <Play Speed> (Скорость воспроизведения).
- 3. Выберите необходимую скорость воспроизведения.
	- Выберите <Slow 3> (Медленно3), <Slow 2> (Медленно2), <Slow 1> (Медленно1). <Normal> (Обычн.), <Fast 1> (Быстро1), <Fast 2> (Быстро2),  $\leq$ Fast 3> (Быстро3).

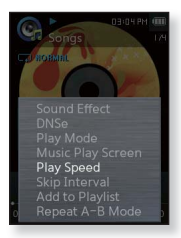

#### **Установка интервала пропуска**

Вы можете перемешаться по файлу с различными интервалами. Пропускайте сразу целый файл или несколько секунд.

- 1. Нажмите  $I = I$ во время прослушивания музыки.
- 2. Выберите <Skip Interval> (Пропустить интервал).
- 3. Выберите необходимый интервал пропуска.
	- Выберите <1 Song> (1 песня), <5sec> (5сек), <10sec> (10сек), <30sec> (30сек) или <1min> (1мин).

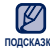

■ Если файл был создан с использованием подсказка переменного потока данных (VBR) или как файл Ogg, фактическая длина интервала пропуска может не соответствовать выбранной длине.

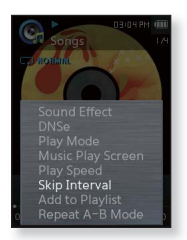

#### Добавление файла в список **ВОСПРОИЗВЕДЕНИЯ**

Можно добавить текущий музыкальный трек в необходимый плейлист.

- **1.** Нажмите  $I = I$ во время проспушивания музыки.
- **2.** Выберите **<Add to Playlist>** (Лоб. в плейлист).
- 3. Выберите необходимый список воспроизведения и нажмите  $\Box$ ].
	- Текущий трек будет добавлен в плейлист.
	- Просмотреть список воспроизведения можно в разлелах <Music> (Музыка) → <Playlists> (Плейлисты) основного меню.

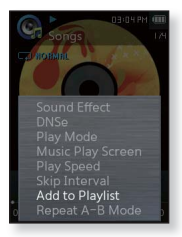

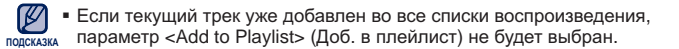

#### Настройка функции повторного воспроизведения раздела

Эта функция позволяет вам повторно прослушивать определенные части файла. Рекоменлуется использовать ее при изучении иностранных языков.

- 1. Нажмите  $I \equiv$  1 во время прослушивания музыки.
- 2. Выберите **<Repeat A-B Mode>** (Режим повтора A-B).
- **3.** Нажмите Г  $\equiv$  1 в начале раздела. воспроизведение которого требуется повторить.
	- Устанавливается начальная точка и в строке состояния воспроизвеления отображается значок  $\epsilon \blacktriangledown$

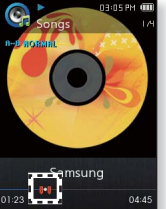

- **4.** Снова нажмите значок [  $\equiv$  ], чтобы установить окончание раздела, который необходимо повторить.
	- В строке состояния воспроизведения отображается значок <  $\blacktriangledown$  > и начинается повторное воспроизведение указанного раздела.

#### **Отмена повтора фрагмента**

Нажмите значок [  $\equiv$  ] во время повтора раздела.

• Повтор фрагмента будет отменен.

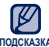

- Функция повторного воспроизведения раздела будет автоматически подсказка отменена в следующих случаях.
	- Задана начальная точка фрагмента повтора, а конечная точка не находится в пределах текущей дорожки.
	- Если в качестве конечной точки выбрана точка менее чем, через три секунды после начала воспроизведения.

# просмотр видео

**• Перед началом - Подключите наушники к плееру, включите плеер и проверьте** состояние аккумуляторной батареи.

# ПРОСМОТР ВИДЕО

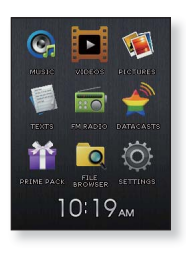

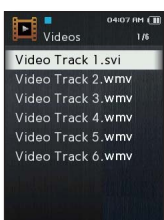

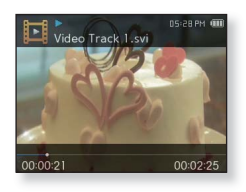

**1. Выберите значок <u>и зна</u> на экране основного меню.** 

- 2. Выберите видеофайл для воспроизведения.
	- Выбранный видеофайл воспроизводится горизонтально.

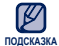

• При передаче на проигрыватель видеофайлов с помощью <EmoDio>, они автоматически, до передачи, преобразовываются в формат SVI. Размер файла также автоматически изменяется. Лля получения дополнительных сведений см. раздел <EmoDio>.

# ДИСПЛЕЙ ВОСПРОИЗВЕДЕНИЯ ВИДЕО

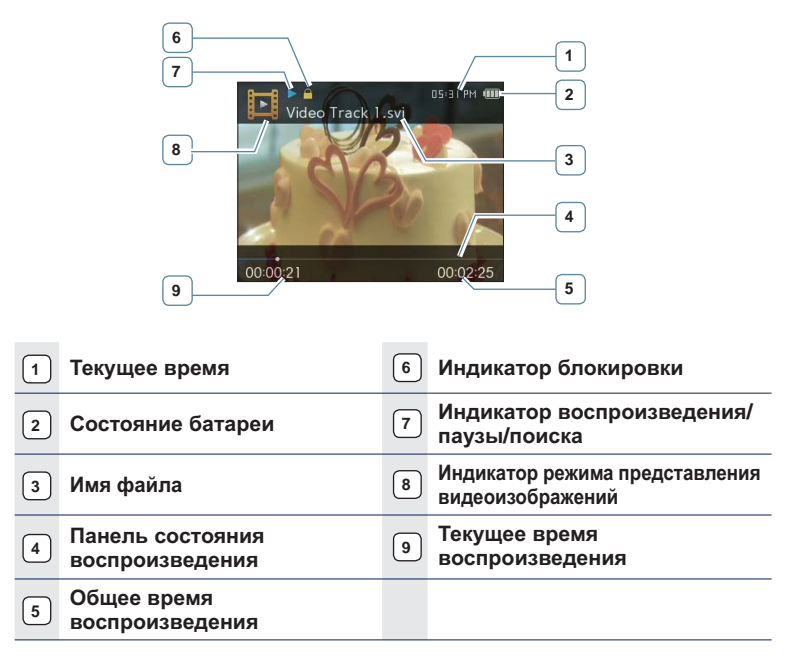

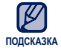

Показанная на рисунках информация на дисплее приводится только для cправки В лействительности она может отличаться от показанной

# НАЖМИТЕ КНОПКИ ДЛЯ УПРАВЛЕНИЯ ВОСПРОИЗВЕДЕНИЕМ

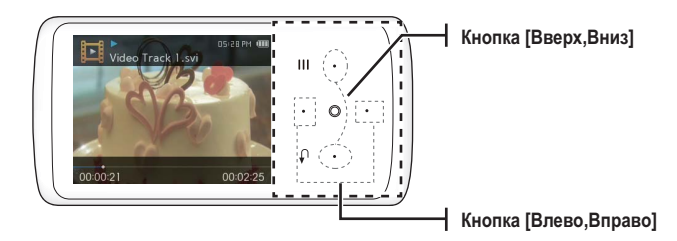

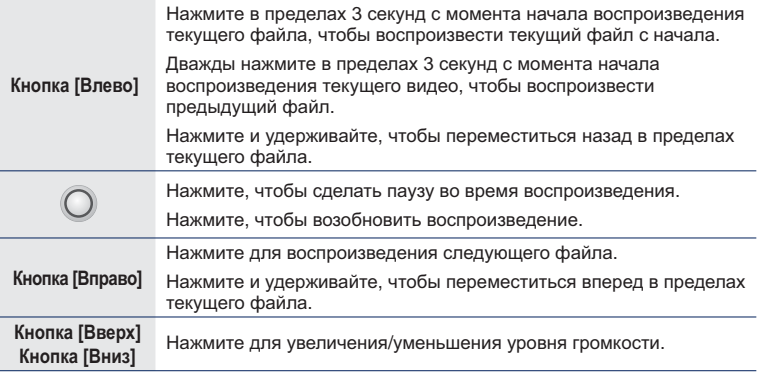

# ПРОСМОТР ФАЙЛА С ЗАКЛАДКОЙ

#### В место остановки воспроизведения видеофайла автоматически устанавливается закладка.

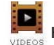

**1. Выберите значок ЕСТЬ на экране основного меню.** 

- В списке видеофайлов будет виден раскрашенный файл закладки.
- **2.** Выберите необходимый файл закладки.
	- Можно просмотреть видеофайл с того места, в котором в последний раз было остановлено воспроизведение

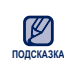

■ Можно установить до 10 закладок.

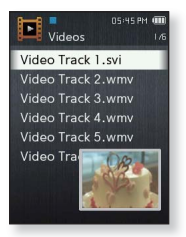

# **ИСПОЛЬЗОВАНИЕ МЕНЮ ВИДЕО**

# Настройка яркости

Можно настроить яркость видеоэкрана.

- 1. Нажмите  $\mathbf{F} \equiv \mathbf{I}$  во время воспроизведения видеофайла.
- 2. Выберите <**Brightness>** (Яркость).
- 3. Выберите необходимую яркость.
	- Возможные уровни: <0-10>.

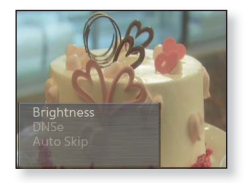

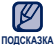

Изменение настройки меню яркости возможность только на видеоэкране. ı

# **ǰǹǷǶdzȄǯǶǪǨǵǰǭ ǴǭǵȆ ǪǰǬǭǶ (ǷȘȖȌȖȓȎȍȕȐȍ)**

# Настройка инструмента Digital Natural Sound (DNSe)

Выберите правильное звучание для каждого видеожанра.

- 1. Нажмите  $I \equiv$  1 во время воспроизведения видеофайла.
- 2. Выберите <DNSe>.
- 3. Выберите необходимый DNSe.
	- Выберите <Normal> (Обычн.), <Drama> (Драма) или <Action> (Действие).

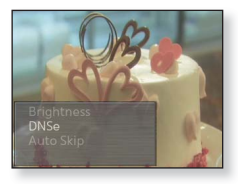

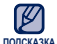

■ Что такое DNSe?

DNSe – это звуковой эффект, разработанный в корпорации Samsung для MP3-плееров. Это установит разные настройки звука для VЛУЧШЕНИЯ ПРОСЛУШИВАНИЯ КОНКРЕТНОГО ТИПА МУЗЫКИ.

## **Установка автопропуска**

Можно выполнять автоматическую перемотку файла вперед с высокой скоростью без звука.

- 1. Нажмите  $I \equiv$  1 во время воспроизведения видеофайла.
- 2. Выберите <Auto Skip> (Автопропуск).
- 3. Выберите необходимый автопропуск.

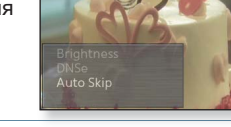

- **<Fast Skip 1>** (Быстрая перемотка 1) : Пропуск по 4 секунды.
- **<Fast Skip 2>** (Быстрая перемотка 2) : Пропуск по 8 секунды.
- <Fast Skip 3> (Быстрая перемотка 3) : Пропуск по 16 секунды.
- **<Fast Skip 4>** (Быстрая перемотка 4) : Пропуск по 32 секунды.

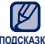

• Действительный интервал пропуска может отличаться от выбранного. подсказка Он зависит от файла.

#### **Отмена автопропуска**

Нажмите **[**  $\bigcirc$  **]** во время автопропуска.

• Автопропуск будет отменен.

# просмотр изображений

**• Перед началом -** Подключите наушники к плееру, включите плеер и проверьте состояние аккумуляторной батареи.

# ПРОСМОТР ИЗОБРАЖЕНИЙ

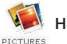

1. Выберите значок **УЪ** на экране основного меню.

- 
- 2. Выберите необходимый файл изображения.
	- Отображается выбранное изображение.

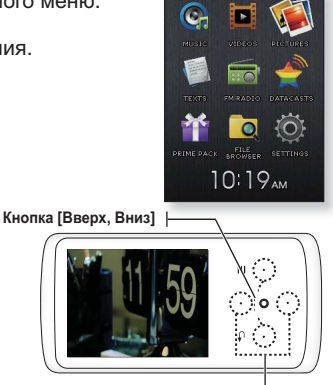

Переход к предыдущему/ следующему изображению

Во время горизонтального **• отображения нажмите кнопку [Влево, вправо].** 

• Отобразится предыдущее/ следующее изображение.

Кнопка [Влево, Вправо] ↓

 $\le$ Горизонтальное отображение>

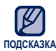

- Если файлы изображения содержат неверную информацию об эскизах,  $\overline{1}$ **а** отобразится значок **[ 1**
- Некоторые изображения могут медленно загружаться.
- При передаче на проигрыватель изображений с помощью <EmoDio>, они автоматически, до передачи, преобразовываются в формат JPG. Размер файла также настраивается автоматически. Для получения дополнительных сведений см. раздел <EmoDio>.

# ДИСПЛЕЙ ИЗОБРАЖЕНИЯ

## Экран предварительного просмотра изображения

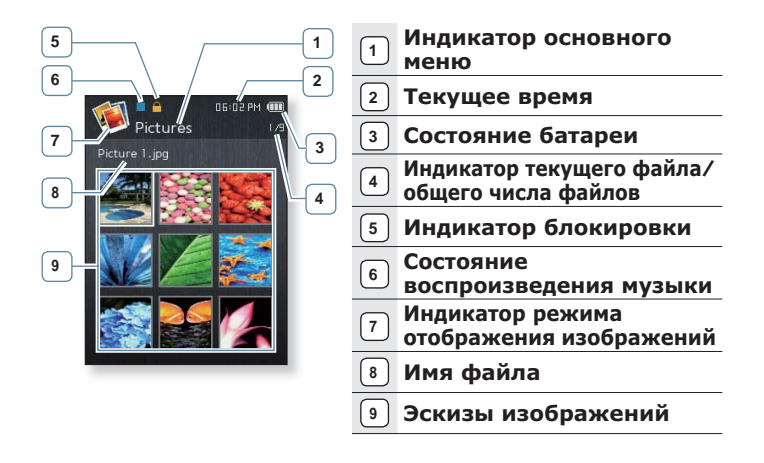

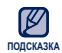

Показанная на рисунках информация на дисплее приводится только для справки. В действительности она может отличаться от показанной.

# ИСПОЛЬЗОВАНИЕ МЕНЮ ИЗОБРАЖЕНИЯ

### Просмотр изображений во время прослушивания **МУЗЫКИ ИЛИ FM-радио**

Во время просмотра изображений можно слушать музыку или FM-радио.

- **1.** Нажмите  $I \equiv$  1 во время просмотра изображения.
- 2. Выберите **<Music On>** (Музыка вкл) или <FM Radio On> (FM-радио вкл).
	- При каждом нажатии кнопки <Music On> (Музыка вкл) или <FM Radio On> (FM-радио вкл) происходит переключение значений включения/выключения звука

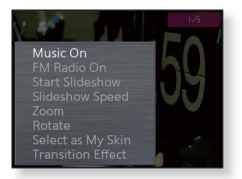

## Просмотр изображений в режиме слайд-шоу

- **1.** Нажмите  $I \equiv I$  во время просмотра изображения.
- 2. Выберите <Start Slideshow> (Начать слайлшоу).
	- На экране появится [ [ ], после чего плеер начнет слайд-шоу.

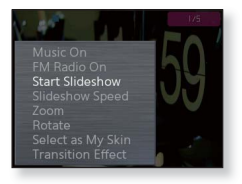

## **Чтобы прекратить слайд-шоу**

- **1.** нажмите  $I = I$ В режиме слайд-шоу.
- 2. Выберите <Stop Slideshow> (Остановить слайд-шоу).
	- После этого показ слайд-шоу прекратится.

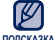

■ Слайд-шоу можно также остановить, нажав [ ◯ ] в режиме слайд-шоу.

## **Установка скорости режима слайд-шоу**

- **1.** Нажмите  $I \equiv$  1 во время просмотра изображения.
- **2.** Выберите <Slideshow Speed> (Скорость слайдшоу).
- 3. Выберите необходимую скорость.
	- Выберите <Fast> (Быстро), <Normal> (Обычн.) или <Slow> (Медленно).

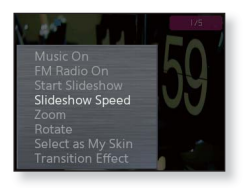

## **Увеличение изображения**

Можно увеличить изображение.

- **1.** Нажмите  $I \equiv$  1 во время просмотра изображения.
- **2.** Выберите <Zoom> (Увеличение).
- 3. Выберите необходимый коэффициент увеличения.

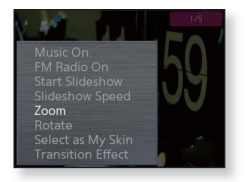

- Выберите <100%>, <200%> или <400%>.
- $4.$  Нажмите кнопку [Вверх, вниз, влево, вправо], чтобы выбрать часть изображения для увеличения.

#### **Отмена увеличения**

Нажмите **[**  $\bigcirc$  ] при увеличении изображения.

• Увеличение большого изображения может занять некоторое время. **NONCKA3KA** 

#### Повёртывание изображения

Для удобства вы можете вращать изображение.

- **1.** Нажмите Г  $\equiv$  1 во время просмотра изображения.
- 2. Выберите <Rotate> (Повернуть).
- 3. Выберите необходимый угол.
	- Выберите <Left 90°> (Влево 90°), <Right 90°> (Вправо 90°) или <180°>.

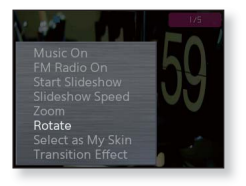

# **Выбор изображения для фона**

Вы можете установить необходимое изображение как фон для экрана.

- **1.** Выберите изображение, которое необходимо сделать фоновым, и нажмите  $3H$ аначок **[**  $\equiv$  **]**.
- 2. Выберите <Select as My Skin> (Выбрать обложку) → **<Yes>** (Да).
	- Выбранное изображение установиться как фоновое.

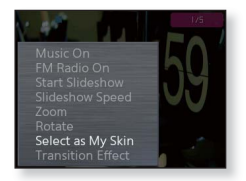

## Изменение переходного эффекта

Можно задать переходный эффект, чтобы отображалось предыдущее или следующее изображение.

- **1.** Нажмите  $[$   $\equiv$   $]$  во время просмотра изображения.
- **2.** Выберите <Transition Effect> (Переходный эффект).
- 3. Выберите необходимый переходный эффект.

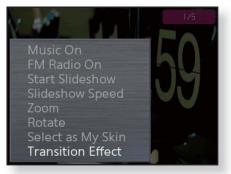

■ Выберите <Off> (Выкл.), <Auto> (Авто), <Fade> (Затемнение), <Сheckers> (Шашки), <Рush> (Нажать), <Flip> (Отразить) или <lris> (Диафрагма).

# чтение текста

Независимо от того, роман ли это, рукопись нового произведения или научный документ, МР3-плеер позволяет прочитать все эти тексты... во время прослушивания музыки!

**• Перед началом -** Подключите наушники к плееру, включите плеер и проверьте состояние аккумуляторной батареи. Установите для текста необходимый язык. См. стр. 65.

# **ЧТЕНИЕ ТЕКСТА**

1. Выберите значок <del>ја на экране основного меню</del>.

- 2. Выберите необходимый текстовый файл.
	- На экране отобразится текст.
	- Нажмите и удерживайте кнопку [ ◯ ] для отображения во весь экран. Для возврата к предыдущему экрану снова нажмите и удерживайте кнопку  $\Box$ ].

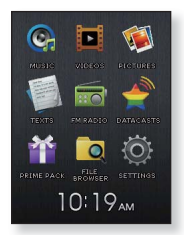

# Переход к предыдущей/следующей странице

#### $H$ ажмите кнопку **[Влево, вправо]**.

■ Нажмите и удерживайте кнопку [Влево, вправо], чтобы перейти к предыдущей/следующей странице.

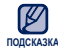

Ваш МР3-плеер в текстовом режиме поддерживает формат файлов ТХТ. ۰

# ЧТЕНИЕ ФАЙЛА С ЗАКЛАДКОЙ

В месте остановки воспроизведения текстового файла автоматически устанавливается закладка.

- 
- **1.** Выберите значок <u>Мариа</u> на экране основного меню.
	- В списке текстовых файлов будет виден раскрашенный файл закладки.
- **2.** Выберите необходимый файл закладки.
	- Можно продолжить чтение текстового файла с того места, на котором в последний раз было остановлено воспроизвеление

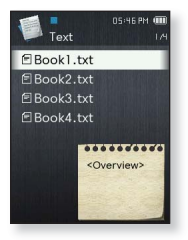

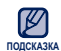

• Можно установить до 10 закладок.

# **ИСПОЛЬЗОВАНИЕ МЕНЮ ТЕКСТ**

#### Чтение текстов во время прослушивания музыки или **FM-радио**

Во время чтения текстов можно слушать музыку или FM-радио.

- **1.** Нажмите  $[$   $\equiv$   $]$  при просмотре текста.
- 2. Выберите <Music On> (Музыка вкл) или  $\epsilon$ **FM Radio On>** (FM-радио вкл).
	- При выборе <Music On> (Музыка вкл) или <FM Radio On> (FM-радио вкл) звук включается или **B**ЫКЛЮЧАӨТСЯ

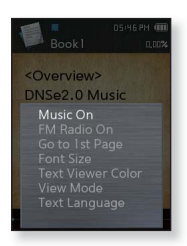

# **ǰǹǷǶdzȄǯǶǪǨǵǰǭ ǴǭǵȆ ǺǭDzǹǺ (ǷȘȖȌȖȓȎȍȕȐȍ)**

## Переход к первой странице

Используйте эту функцию. если вам необходимо просмотреть текст с первой страницы.

- **1.** Нажмите  $I \equiv I$  при просмотре текста.
- 2. Выберите <Go to 1st Page> (Перейти на 1-ую стр.) → **<Yes>** (Ла).
	- Выполнится перемещение к первой странице.

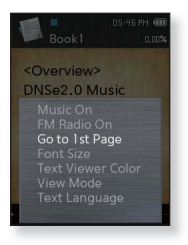

#### **Изменение размера шрифта**

Вы можете изменять размер шрифта текста.

- **1.** Нажмите  $I \equiv 1$  при просмотре текста.
- 2. Выберите <Font Size> (Размер шрифта).
- 3. Выберите необходимый размер шрифта.
	- Выберите <Small> (Мал.), <Medium> (Средн.) или <Large> (Больш.).

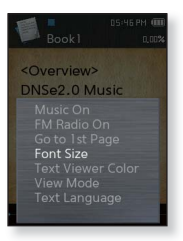

# **ǰǹǷǶdzȄǯǶǪǨǵǰǭ ǴǭǵȆ ǺǭDzǹǺ (ǷȘȖȌȖȓȎȍȕȐȍ)**

#### Чтобы установить цвет экрана для просмотра текста

Выберите необходимый цвет отображения текста.

- **1.** Нажмите  $I \equiv$  1 при просмотре текста.
- 2. Выберите <Text Viewer Color> (Цвет текста).
- 3. Выберите необходимый цвет текста.
	- Выберите в диапазоне от <Type 1> (Тип 1) до <Type 6> (Тип 6).

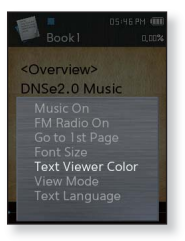

#### **Установка режима просмотра текста**

Текст можно просматривать по горизонтали или по вертикали.

- **1.** Нажмите  $[$   $\equiv$   $]$  при просмотре текста.
- 2. Выберите <View Mode> (Режим просмотра).
- 3. Выберите необходимый режим просмотра.
	- Выберите <Vertical> (Вертикально) или <Horizontal>  $($ Горизонтал. $).$
	- Выберите значение <Vertical> (Вертикально) для просмотра текста по вертикали и значение <Horizontal> (Горизонтал.) для просмотра текста по горизонтали.

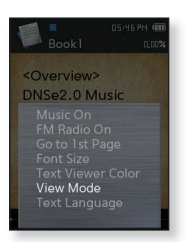

# **ǰǹǷǶdzȄǯǶǪǨǵǰǭ ǴǭǵȆ ǺǭDzǹǺ (ǷȘȖȌȖȓȎȍȕȐȍ)**

#### Задание языка текста

Можно выбрать язык для просмотра текста.

- **1.** Нажмите  $I \equiv 1$  при просмотре текста.
- 2. Выберите <Text Language> (Язык текста).
	- <English>, <Korean>, <French>, <German>, <Italian>, <Japanese>, <Chinese(S)>, <Chinese(T)>, <Spanish>, <Russian>, <Hungarian>, <Dutch>, <Polish>, <Portuguese>, <Swedish>, <Thai>, <Finnish>, <Danish>, <Norwegian>, <Afrikaans>, <Basque>, <Catalan>, <Czech>, <Estonian>, <Greek>, <Hrvatski>, <Icelandic>, <Romanian>, <Slovak>, <Slovene>, <Turkish>, <Vietnamese>.

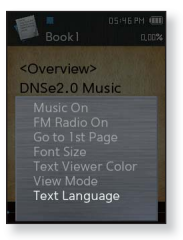

- 3. Выберите необходимый язык.
	- Можно просматривать текст на выбранном языке.

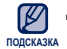

Поллерживаемые языки могут изменяться или лобавляться f

# прослушивание FM-радиостанций

**• Перед началом -** Подключите наушники к плееру, включите плеер и проверьте <u>состояние аккумуляторной батареи</u>

# ПРОСЛУШИВАНИЕ FM-РАДИОСТАНЦИЙ

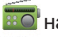

**1.** Выберите значок **ВЕО** на экране основного меню.

■ Начинается прием радиопередач в диапазоне FM.

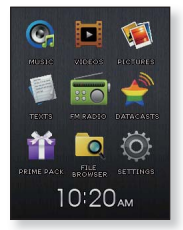

#### Использование временного выключения звука

Нажмите **[**  $\bigcirc$  **]** при прослушивании FM-радио.

- Нажмите [ ◯ ] еще раз для возобновления прослушивания.
- Всегла полключайте наушники к проигрывателю во время поиска и установки **HACTOTH** ۰ **ɉɈȾɋɄȺɁɄȺ**

Провода наушников используются в качестве антенн для приема передач FMралиостанций

• В местах со слабым приемом радиосигнала плеер может не обнаружить FMрадиостанции.

# ДИСПЛЕЙ FM-РАДИО

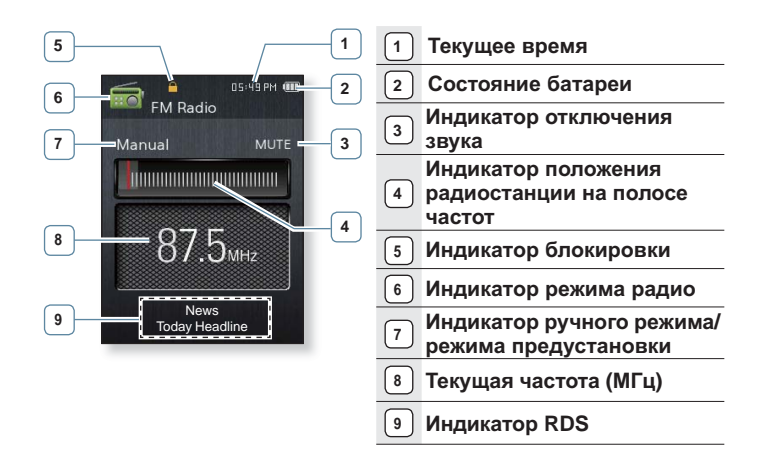

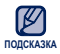

#### **ɑɬɨ ɬɚɤɨɟ RDS?**

Система ралиоланных (RDS) обеспечивает прием и отображение сообщений таких как данные о передаваемой передаче. На экране будет отображаться информация о виде программы, например Новости, Спорт или Музыка, или информация о ралиостанции

- При слабом сигнале FM данные RDS может не отображаться.
- Показанная на рисунках информация на дисплее приводится только для справки. В действительности она может отличаться от показанной.

# **ИСПОЛЬЗОВАНИЕ МЕНЮ FM-РАДИО**

## Поиск **FM-радиостанций**

В ручном режиме нажмите и недолго удерживайте  **[Влево, вправо].** 

■ Поиск закончится на ближайшей станции сразу, как только будет отпущена нажатая кнопка.

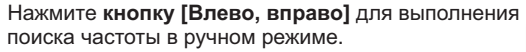

• Перемещает к частотам при каждом нажатии значка.

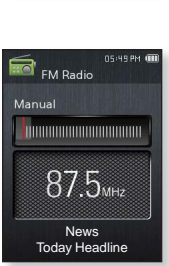

**ɂɅɂ,**

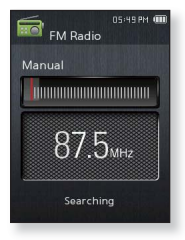

#### Переключение в режим предварительной установки

Выберите этот режим, если вы хотите искать нужную радиостанцию, переходя от одной ранее сохраненной вами частоты **FM-ралиостанций н лругой.** 

- **1.** В ручном режиме нажмите  $I \equiv 1$ .
- 2. Выберите <Go to Preset Mode> (В режим предуст.).

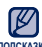

■ Если ни одна частота не была предварительно подсказка установлена, проигрыватель перейдет в режим предварительной установки.

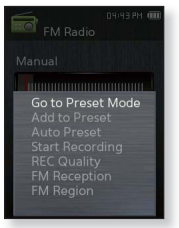

#### Переключение в ручной режим

Выберите этот режим, если вы хотите вручную искать радиостанции в диапазон FM по одной радиостанции за раз.

- **1.** В режиме предустановок нажмите  $I \equiv I$ .
- 2. Выберите <Go to Manual Mode> (Pучная настройка).

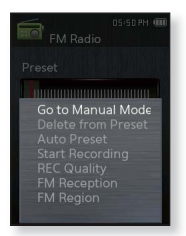

#### Запоминание радиостанций в качестве предустановленных

В памяти МР3-плеера можно сохранить до 30 радиостанций, к которым можно возврашаться нажатием всего одной кнопки.

Ручной – выбор только необходимых для сохранения **радиостанций** 

- 1. Выберите частоту для предварительной установки в ручном режиме и нажмите **[**  $\equiv$  1.
- 2. Выберите <Add to Preset> (Запомн. частоту).
	- Выбранная частота будет добавлена в список предустановки.

#### $A$ втоматический – автоматически сохраняет ВСӨ ПОИНЯТЫ<del>В ПЛЕВООМ СТАНЦИИ</del>

- **1.** В режиме FM-радио нажмите  $I \equiv I$ .
- **2.** Выберите <Auto Preset> (Автонастройка) → <Yes> (Да).

#### Отмена поиска предустановленных станций

 $F$ спи необхолимо отменить автонастройку, нажмите **[** ○ 1.

■ Автонастройка будет остановлена, и будут сохранены только тє частоты, которые были установлены до ее отмены.

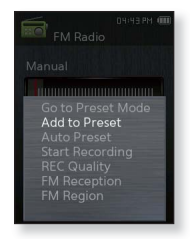

### Прослушивание предустановленных радиостанций

В режиме предустановки нажмите кнопку **[Влево, вправо].** 

■ Вы можете прослушать сохраненную радиочастоту.

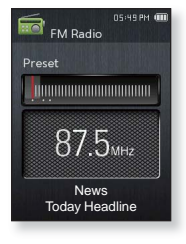

### Удаление предустановленных радиостанций

Для удаления запомненных частот радиостанций во время прослушивания FM-радиопередач выполните указанные ниже операции.

- 1. В режиме предварительной установки BЫЛОЛНИТЕ ЛОИСК ПОЕЛВАРИТЕЛЬНО установленной частоты для удаления и нажмите **[**  $\equiv$  **]**.
- 2. Выберите <Delete from Preset> (Удал. из сп. станц.).
	- Выбранные частоты будут удалены.

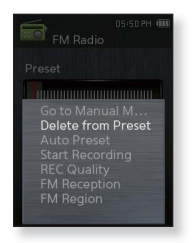

# $3a$ пись трансляций **FM-радио**

В любое время вы можете записать трансляцию FM-радио во время прослушивания радио.

- 1. Выберите частоту для записи в режиме FMрадио и нажмите  $I \equiv 1$ .
- 2. Выберите <Start Recording> (Начать запись).
	- Начнется запись.
- 
- Можно также записывать FM-передачи, нажав и подсказка удерживая кнопку [ (**....** ] в режиме FM-радио.

## **Остановка записи**

- **1.** Во время записи нажмите **[** ∩ **]**.
	- Отобразится сообщение с вопросом, желаете ли вы прослушать записанный файл.
- 2. Выберите **<Yes>** (Ла) или **<No>** (Нет).
	- При выборе <Yes> (Да) будет воспроизведен последний записанный файл.
	- При выборе <No> (Нет) записанный файл не будет воспроизведен.

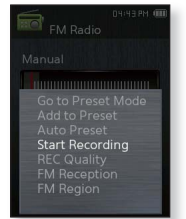

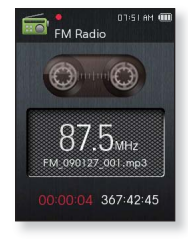

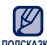

- Записанный файл будет сохранен в формате MP3.
- подсказка Записанный файл сохранен в <File Browser> (Просмотр файлов) →  $\leq$ Recorded Files> (Записанные файлы)  $\Rightarrow$   $\leq$ FM Radio> (FM-радио).
	- Каждый файл записи по времени может длиться 8 часов.
	- Запись можно выполнять на протяжении приблизительно 17 часов.  $(c$ о скоростью 128 Кбит/с, 1 Гб)
	- Можно сохранить не более 999 файлов записи FM-радио.
# **ǰǹǷǶdzȄǯǶǪǨǵǰǭ ǴǭǵȆ FM-ǸǨǬǰǶ (ǷȘȖȌȖȓȎȍȕȐȍ)**

### **Установка качества FM-записи**

Можно выбрать качество записи FM-перелач.

- **1.** В режиме FM-радио нажмите  $I \equiv 1$ .
- 2. Выберите **<REC Quality>** (Качество записи).
- **3.** Выберите необходимое качество записи.
	- Выберите <Super High(128kbps)> (Очень Высок. (128 Кбит/с)), <High(96kbps)> (Высок.(96 Кбит/с)),  $\leq$ Normal(64kbps) $\geq$ ( $\circ$ бычн $(64 \text{ K}6 \text{H}^2/\text{c})$ )
	- Однако чем выше качество записи, тем больше требуется пространство для файла.

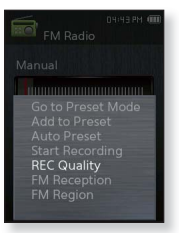

### **Установка чувствительности Прием FM**

полученное количество <FM Reception> (Прием FM) зависит от выбранной чувствительности.

- **1.** В режиме FM-радио нажмите  $I \equiv I$ .
- 2. Выберите <**FM Reception>** (Прием FM).
- 3. Выберите необходимую чувствительность для приема.
	- Выберите <High> (Высок.), <Middle> (Средн.) или  $\le$ Low> (Низк)
	- При выборе <High> (Высок.) будет выполнен поиск HANGOUNLIARD KOUNHACTRA HACTOT

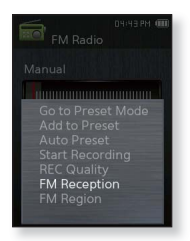

# **ǰǹǷǶdzȄǯǶǪǨǵǰǭ ǴǭǵȆ FM-ǸǨǬǰǶ (ǷȘȖȌȖȓȎȍȕȐȍ)**

### **Установка региона FM**

Можно изменить настройки региона FM во время приготовления к путешествию за границу.

- **1.** В режиме FM-радио нажмите  $I \equiv I$ .
- 2. Выберите <FM Region> (FM-регион).
- 3. Выберите необходимый FM-регион.
	- Диапазоны частот по регионам

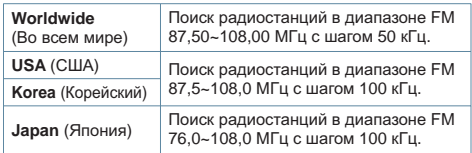

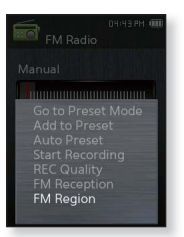

- 4. Выберите <Yes> (Да) или <No> (Нет).
	- Выберите <Yes> (Да), чтобы запустить предварительную автонастройку выбранного региона и выберите <No> (Нет), чтобы изменить только региона.

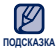

- Предустановленные радиочастоты будут удалены, если с помощью настройки <FM Region> (FM-регион) выбрать другой регион вещания.
	- Регионы FM могут быть удалены или изменены, в зависимости от того, для продажи в каком регионе предназначен плеер.

# просмотр потоков данных

Можно автоматически принимать обновленную информацию, не посещая каждый раз сайты новостей, блоги или UCC.

• Перед началом - Передача нужного почтового канала на проигрыватель с помощью <EmoDio>. Подключите наушники к плееру, включите плеер и проверьте состояние аккумуляторной батареи.

# ПРОСМОТР ПОТОКОВ ДАННЫХ

Можно просмотреть сообщения каналов, добавленные в  $\alpha$ аздел <Datacasts> (Потоки данных).

1. Выберите значок и на экране основного меню.

- **2.** Выберите необходимое название канала.
	- значок : музыкальный файл ı
	- значок : видео файл ı
	- **]** значок : файл изображения ı
	- значок : текстовый файл ı
- 3. Выберите необходимый файл.
	- Начнется воспроизведение выбранного файла.

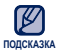

• Дополнительные инструкции см. в меню <Datacasts> подсказка (Потоки данных) программы <EmoDio>.

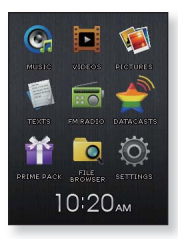

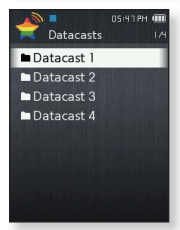

# использование лучшего пакета

# **ЗАПИСЬ ЗВУКА**

можно начинать запись звука.

- 1. Выберите значок **и и** на экране основного меню.
- 2. Выберите **<Voice REC>** (Запись голоса).
- **3.** Нажмите [  $\bigcirc$  ].
	- Начнется запись.

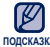

■ Можно также выполнять запись, нажав и подсказка удерживая кнопку [ (**•••** ].

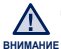

■ Не подносите микрофон слишком близко и не отставляйте его слишком далеко от говорящего, это может привести к плохой записи.

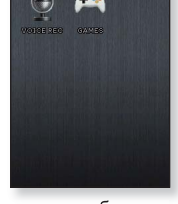

■ Запись голоса будет выполнена некачественно при низком заряде батареи.

### **Остановка записи голоса**

- **1.** Во время записи нажмите **[** ∩ **]**.
	- Отобразится сообщение с вопросом, желаете ли вы прослушать записанный файл.
- $2.$  Выберите <Yes> (Да) или <No> (Нет).
	- При выборе <Yes> (Да) будет воспроизведен послелний записанный файл
	- При выборе <No> (Нет) записанный файл не будет воспроизведен.
		- Записанный файл будет сохранен в формате MP3.

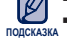

• Записанный файл сохранен в <File Browser> (Просмотр файлов)  $\rightarrow$  <Recorded Files>  $(3$ аписанные файлы).  $\rightarrow$  <Voice> (Микрофон).

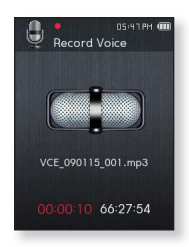

- Каждый файл записи по времени может длиться 8 часов.
- Запись можно выполнять на протяжении приблизительно 17 часов. (со скоростью 128 Кбит/с, 1 Гб)
- Можно сохранить не более 999 файлов записи голоса.

## ЗАПИСЬ ЗВУКА (Продолжение)

### Чтобы установить качество записи голоса

Можно выбрать качество записи голоса.

- **1.** Нажмите  $\mathbf{I} = \mathbf{I}$  в режиме записи голоса.
- **2.** Выберите <Voice REC Quality> (Качество записи голоса).
- 3. Выберите необходимый режим качества записи ronoca.
	- Выберите <Super High(128kbps)> (Очень Высок.  $(128 K6 \mu T/c)$ ), <High(96kbps)> (Высок (96 Кбит/с)), <Normal(64kbps)> (Обычн. (64 Кбит/с)).

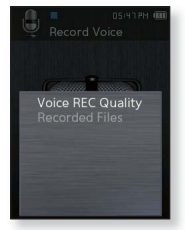

• Однако чем выше качество записи, тем больше требуется пространство для файла.

### Проверка записанного файла

Можно воспроизвести записанный файп.

- **1.** Нажмите  $[ \equiv ]$  в режиме записи голоса.
- **2.** Выберите <Recorded Files> (Записанные файлы).
- **3.** Выберите необходимый файл записи голоса.
	- Начнется воспроизведение записанного файла.

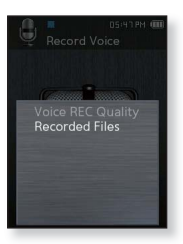

# РАЗВЛЕЧЕНИЕ ВИДЕОИГРАМИ

Ваш mp3-плеер выпускается с уже установленными увлекательными играми!

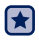

**▪ Перед началом -** Включите плеер и проверьте батарею.

1. Выберите значок **и на** экране основного меню.

- 2. Выберите **<Games>** (Игры).
- 3. Выберите необходимую игру.

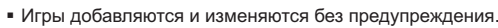

подсказка • Для получения дополнительной информации см. раздел справки соответствующей игры.

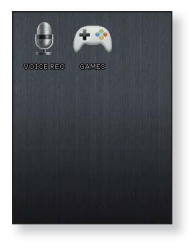

## **Bubble Smile**

Необходимо набрать как можно больше очков, изменяя порядок трех пузырей, выстраивая их по горизонтали или по лиагонали.

ɇɚɠɦɢɬɟ **ɤɧɨɩɤɭ [ȼɜɟɪɯ, ɜɧɢɡ, ɜɥɟɜɨ, ɜɩɪɚɜɨ]**, чтобы переместить комбинацию из трех пузырьков.

Нажмите кнопку  $\boldsymbol{\mathsf{F}} \equiv \boldsymbol{\mathsf{I}}$ , чтобы изменить порядок пузырьков по часовой стрелке.

Нажмите кнопку  $\Gamma \Leftrightarrow \Gamma$ , чтобы изменить порядок пузырьков против часовой стрелки.

Вы попучите баллы только в том случае, если булут объелинены по крайней мере три пузыря.

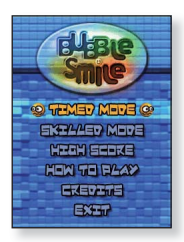

# РАЗВЛЕЧЕНИЕ ВИДЕОИГРАМИ (Продолжение)

### **BOMB BOMB**

Это интеплектуальная игра, в которой необходимо изменить порялок трех блоков так, чтобы цвет блока с изображением молотка совлал с цветом установленных блоков, чтобы блоки VЛАПЯЛИСЬ. Необходимо Улапить как можно больше блоков.

**Нажмите кнопку ГВлево, вправо)**, чтобы переместить блоки влево или вправо.

Нажмите кнопку [Вверх], чтобы изменить положение блоков по горизонтали или по вертикали.

Нажмите кнопку **[Вниз]**, чтобы опустить блоки.

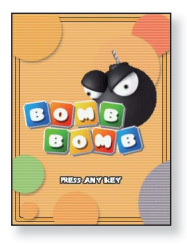

### **Chicken Runaway**

Это игра, в которой перемещается курица и цыплята, гоняясь за курицей влево и вправо. Т.е. необходимо уклоняться от шаров. падающих с неба, чтобы они как можно дольше не задевали курицу

Нажмите кнопку [Влево, вправо], чтобы переместить курицу влево или вправо.

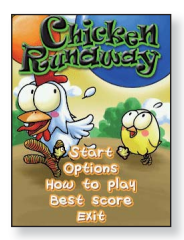

# основные неисправности и их устранение

В случае возникновения проблем с MP3-плеером ознакомьтесь с информацией, изложенной в данном списке. Если это не помогло, обратитесь в ближайший центр обслуживания корпорации Samsung.

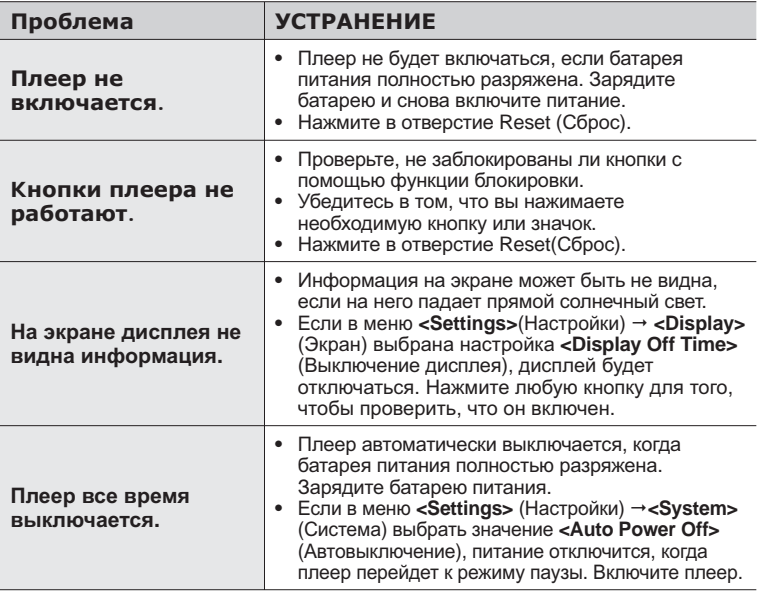

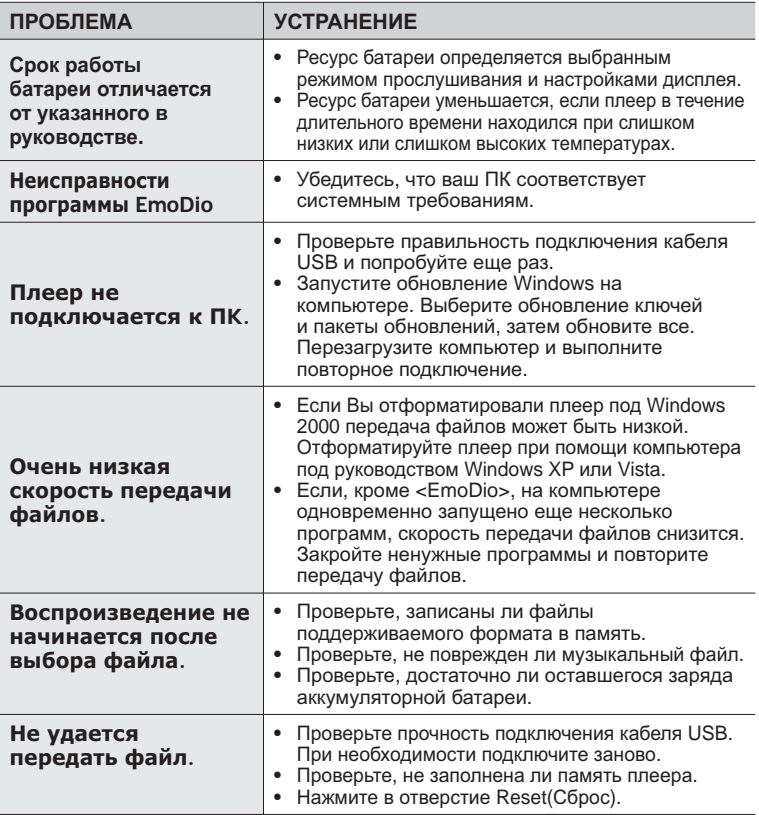

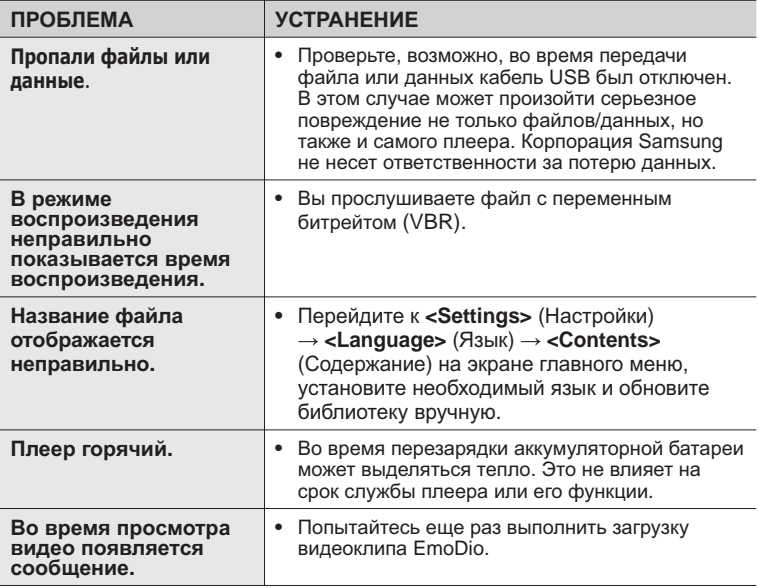

# Приложение

# **ЛЕРЕВО МЕНЮ**

На диаграмме представлена общая структура меню и функций МРЗ-плеера.

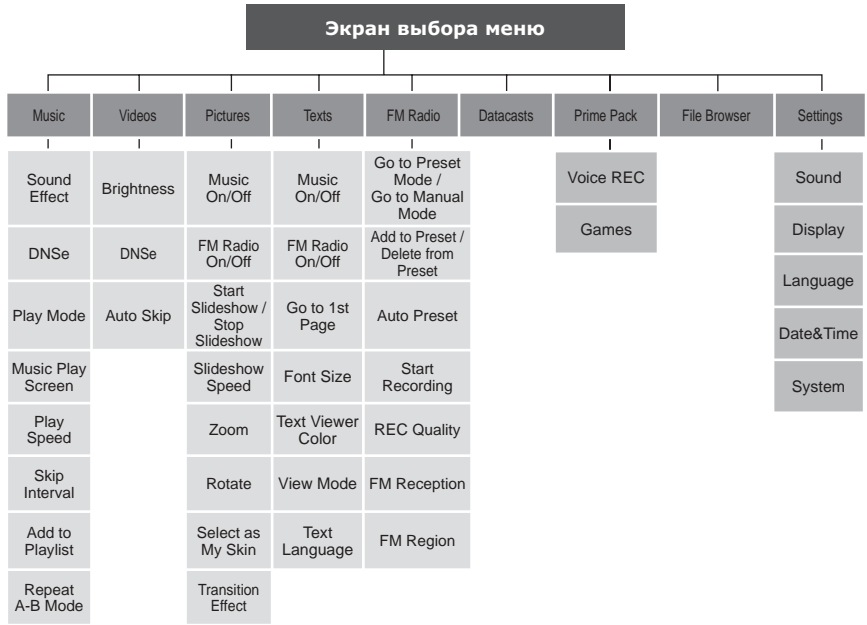

## **ТЕХНИЧЕСКИЕ ХАРАКТЕРИСТИКИ**

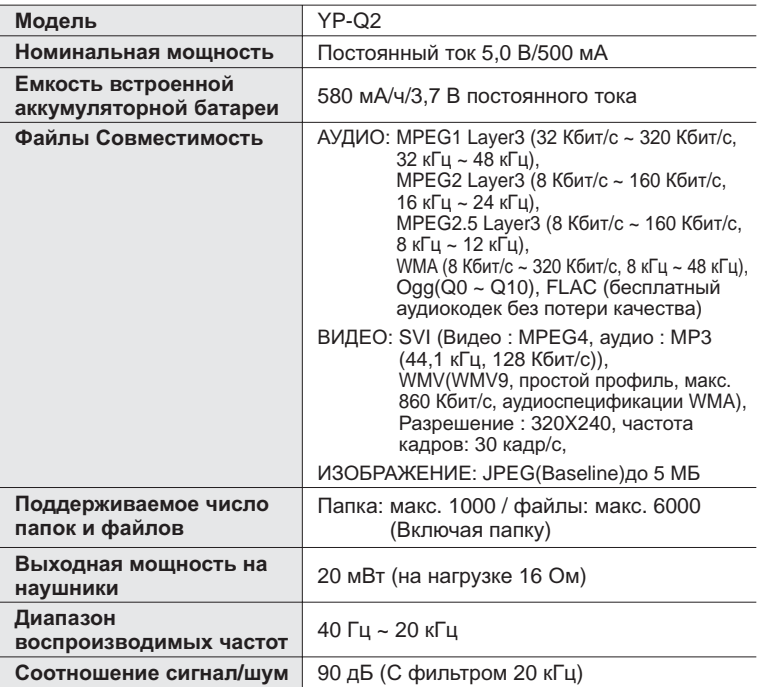

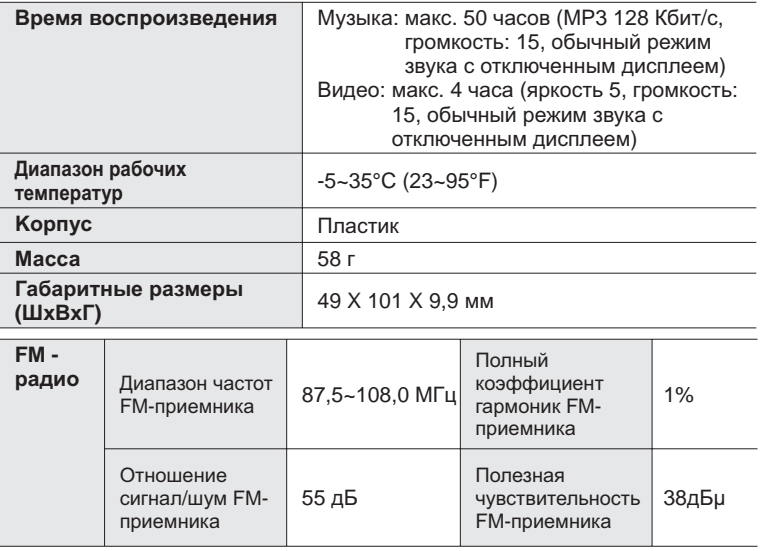

Содержание данной Инструкции для пользователя может изменяться без предварительного уведомления для дальнейшего улучшения.

## **ЛИЦЕНЗИЯ**

На изделие, к которому прилагается данная Инструкция для пользователя. предоставлена лицензия определенными третьими сторонами, обладающими определенными правами на интеллектуальную собственность. Эта лицензия ограничена правом на частное некоммерческое использование лицензированного содержимого конечными пользователями. Не предоставляется никаких прав на коммерческое использование. Лицензия не распространяется ни на какое другое изделие кроме данного изделия и, кроме того, она не распространяется на любое не лицензированное изделие или процесс, соответствующие стандартам ISO/IEC 11172-3 или ISO/IEC 13818-3, используемые или продаваемые в сочетании с этим изделием. Лицензия распространяется только на использование этого изделия для кодирования и/или декодирования аудио файлов, соответствующих стандартам ISO/IEC 11172-3 или ISO/IEC 13818-3. Эта лицензия не дает никаких прав на возможности и функции изделия, не соответствующие стандартам ISO/IEC 11172-3 или ISO/IEC 13818-3.

### **ǷǸǨǪǰdzȄǵǨȇ ǻǺǰdzǰǯǨǾǰȇ ǬǨǵǵǶǫǶ ǻǹǺǸǶDZǹǺǪǨ (ǻǺǰdzǰǯǨǾǰȇ ȅdzǭDzǺǸǰǿǭǹDzǶǫǶ ǰ ȅdzǭDzǺǸǶǵǵǶǫǶ ǶǩǶǸǻǬǶǪǨǵǰȇ)**

(Действует во всех странах Европейского Союза и других странах Европы, принявших систему разделения отходов)

Подобная маркировка на изделии, принадлежностях или в руководстве к нему

предупреждает, что по истечении срока службы изделие или электронные принадлежности для него (например, зарядное устройство, наушники, кабель USB) не следует выбрасывать вместе с другим бытовым мусором. Чтобы избежать вредного воздействия на окружающую среду или на здоровье человека от неконтролируемой утилизации отходов, следует отделять маркированные подобным образом изделия от другого мусора для соответствующей переработки и повторного использования в качестве сырья. За подробной информацией о месте и способе экологически безопасной утилизации бытовым потребителям следует обращаться к продавцу данного изделия или в органы местного самоуправления. Промышленным

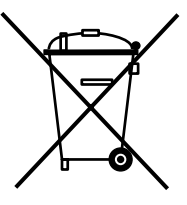

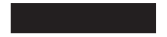

86 припожение потребителям необходимо обратиться к поставщику, чтобы уточнить сроки и условия договора купли-продажи. Подобные изделия и электронные принадлежности не следует утилизировать вместе с другими производственными отходами.

### НЕОБХОДИМОЕ ПОЛОЖЕНИЕ ДЛЯ **ЛИЦЕНЗИРОВАННОГО ПРОГРАММНОГО** ОБЕСПЕЧЕНИЯ GPL/LGPL, ИСПОЛЬЗУЕМОГО В **ДАННОМ УСТРОЙСТВЕ**

Следующие файлы GPL и библиотеки LGPL используются в данном устройстве и являются предметом лицензионных соглашений GPL/LGPL, являющихся частью данной документации. Код источника данных файлов и библиотек можно получить посредством отправки запроса по адресу mp3.sec@samsung.com

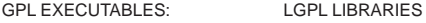

- Linux Kernel, Busybox - SDL

### **GNU GENERAL PUBLIC LICENSE**

Version 2, June 1991

Copyright (C) 1989, 1991 Free Software Foundation, Inc. 51 Franklin Street, Fifth Floor, Boston, MA 02110-1301, USA Everyone is permitted to copy and distribute verbatim copies of this license document, but changing it is not allowed.

#### Preamble

The licenses for most software are designed to take away your freedom to share and change it. By contrast, the GNU General Public License is intended to guarantee your freedom to share and change free software--to make sure We protect your rights with two steps: (1) copyright the the software is free for all its users. This General Public software, and (2) offer you this license which gives you legal License applies to most of the Free Software Foundation's permission to copy, distribute and/or modify the software. software and to any other program whose authors commit to using it. (Some other Free Software Foundation software is covered by the GNU Lesser General Public License instead.) You can apply it to your programs, too.

When we speak of free software, we are referring to freedom, not price. Our General Public Licenses are designed to make sure that you have the freedom to distribute copies of free software (and charge for this service if you wish), that you receive source code or can get it if you want it, that you can change the software or use pieces of it in new free programs; and that you know you can do these things.

To protect your rights, we need to make restrictions that forbid anyone to deny you these rights or to ask you to surrender the rights. These restrictions translate to certain responsibilities for you if you distribute copies of the software, or if you modify it.

For example, if you distribute copies of such a program, whether gratis or for a fee, you must give the recipients all the rights that you have. You must make sure that they, too, receive or can get the source code. And you must show them these terms so they know their rights.

Also, for each author's protection and ours, we want to make certain that everyone understands that there is no warranty for this free software. If the software is modified by someone else and passed on, we want its recipients to know that what they have is not the original, so that any problems introduced by others will not reflect on the original authors' reputations.

Finally, any free program is threatened constantly by software patents. We wish to avoid the danger that redistributors of a free program will individually obtain patent licenses, in effect making the program proprietary. To prevent this, we have made it clear that any patent must be licensed for everyone's free use or not licensed at all.

The precise terms and conditions for copying, distribution and modification follow.

#### **TERMS AND CONDITIONS FOR COPYING, DISTRIBUTION AND MODIFICATION**

0. This License applies to any program or other work which contains a notice placed by the copyright holder saying it may be distributed under the terms of this General Public License. The "Program", below, refers to any such program or work, and a "work based on the Program" means either the Program or any derivative work under copyright law: that is to say, a work containing the Program or a portion of it, either verbatim or with modifications and/or translated into another language. (Hereinafter, translation is included without limitation in the term "modification".) Each licensee is addressed as "you".

Activities other than copying, distribution and modification are not covered by this License; they are outside its scope. The act of running the Program is not restricted, and the output from the Program is covered only if its contents constitute These requirements apply to the modifi ed work as a whole. a work based on the Program (independent of having been It identifiable sections of that work are not derived from the made by running the Program). Whether that is true depends Program, and can be reasonably considered independent and on what the Program does.

1. You may copy and distribute verbatim copies of the Program's source code as you receive it, in any medium, provided that you conspicuously and appropriately publish on each copy an appropriate copyright notice and disclaimer of warranty; keep intact all the notices that refer to this License and to the absence of any warranty; and give any other recipients of the Program a copy of this License along with the Program.

You may charge a fee for the physical act of transferring a copy, and you may at your option offer warranty protection in exchange for a fee.

2. You may modify your copy or copies of the Program or any portion of it, thus forming a work based on the Program, and copy and distribute such modifications or work under the terms of Section 1 above, provided that you also meet all of these conditions:

- a) You must cause the modified files to carry prominent notices stating that you changed the files and the date of any change.
- b) You must cause any work that you distribute or publish, that in whole or in part contains or is derived from the Program or any part thereof, to be licensed as a whole at no charge to all third parties under the terms of this License.
- c) If the modified program normally reads commands interactively when run, you must cause it, when started running for such interactive use in the most ordinary way, to print or display an announcement including an appropriate copyright notice and a notice that there is no warranty (or else, saying that you provide a warranty) and that users may redistribute the program under these conditions, and telling the user how to view a copy of this License. (Exception: if the Program itself is interactive but does not normally print such an announcement, your work based on the Program is not required to print an announcement.)

separate works in themselves, then this License, and its terms, do not apply to those sections when you distribute them as separate works. But when you distribute the same sections as part of a whole which is a work based on the Program, the distribution of the whole must be on the terms of this License whose permissions for other licensees extend to the entire whole, and thus to each and every part regardless of who wrote it.

Thus, it is not the intent of this section to claim rights or contest your rights to work written entirely by you; rather, the intent is to exercise the right to control the distribution of derivative or collective works based on the Program.

In addition, mere aggregation of another work not based on the Program with the Program (or with a work based on the Program) on a volume of a storage or distribution medium does not bring the other work under the scope of this License.

3. You may copy and distribute the Program (or a work based Program except as expressly provided under this License. Any on it, under Section 2) in object code or executable form attempt otherwise to copy, modify, sublicense or distribute the under the terms of Sections 1 and 2 above provided that you Program is void, and will automatically terminate your rights also do one of the following:

- a) Accompany it with the complete corresponding machinereadable source code, which must be distributed under customarily used for software interchange; or,
- b) Accompany it with a written offer, valid for at least three years, to give any third party, for a charge no more than complete machine-readable copy of the corresponding source code, to be distributed under the terms of Sections 1 and 2 above on a medium customarily used Program or works based on it. for software interchange; or,
- c) Accompany it with the information you received as to the offer to distribute corresponding source code. (This alternative is allowed only for noncommercial distribution and only if you received the program in object code or executable form with such an offer, in accord with Subsection b above.)

The source code for a work means the preferred form of the work for making modifications to it. For an executable work, complete source code means all the source code for all modules it contains, plus any associated interface definition files, plus the scripts used to control compilation and installation of the executable. However, as a special exception, the source code distributed need not include anything that is normally distributed (in either source or binary form) with the major components (compiler, kernel, and so on) of the operating system on which the executable runs, unless that component itself accompanies the executable.

If distribution of executable or object code is made by offering access to copy from a designated place, then offering equivalent access to copy the source code from the same distribution of the Program. place counts as distribution of the source code, even though third parties are not compelled to copy the source along with the object code.

4. You may not copy, modify, sublicense, or distribute the

under this License. However, parties who have received copies, or rights, from you under this License will not have their licenses terminated so long as such parties remain in full compliance.

the terms of Sections 1 and 2 above on a medium 5. You are not required to accept this License, since you have your cost of physically performing source distribution, a Program (or any work based on the Program), you indicate<br>your cost of physically performing source distribution, a Program (or any work based on the Program), you i not signed it. However, nothing else grants you permission to modify or distribute the Program or its derivative works. These actions are prohibited by law if you do not accept your acceptance of this License to do so, and all its terms and conditions for copying, distributing or modifying the

> 6. Each time you redistribute the Program (or any work based on the Program), the recipient automatically receives a license from the original licensor to copy, distribute or modify the Program subject to these terms and conditions. You may not impose any further restrictions on the recipients' exercise of the rights granted herein. You are not responsible for enforcing compliance by third parties to this License.

> 7. If, as a consequence of a court judgment or allegation of patent infringement or for any other reason (not limited to patent issues), conditions are imposed on you (whether by court order, agreement or otherwise) that contradict the conditions of this License, they do not excuse you from the conditions of this License. If you cannot distribute so as to satisfy simultaneously your obligations under this License and any other pertinent obligations, then as a consequence you may not distribute the Program at all. For example, if a patent license would not permit royalty-free redistribution of the Program by all those who receive copies directly or indirectly through you, then the only way you could satisfy both it and this License would be to refrain entirely from

> If any portion of this section is held invalid or unenforceable under any particular circumstance, the balance of the section is intended to apply and the section as a whole is intended to apply in other circumstances.

It is not the purpose of this section to induce you to infringe any patents or other property right claims or to contest validity of any such claims; this section has the sole purpose of protecting the integrity of the free software distribution system, which is implemented by public license practices. Many people have made generous contributions to the wide range of software distributed through that system in reliance on consistent application of that system; it is up to the author/donor to decide if he or she is willing to distribute software through any other system and a licensee cannot impose that choice.

believed to be a consequence of the rest of this License.

8. If the distribution and/or use of the Program is restricted in certain countries either by patents or by copyrighted interfaces, the original copyright holder who places the Program under this License may add an explicit geographical distribution limitation excluding those countries, so that distribution is permitted only in or among countries not HOLDER, OR ANY OTHER PARTY WHO MAY MODIFY thus excluded. In such case, this License incorporates the AND/OR REDISTRIBUTE THE PROGRAM AS PERMITTED limitation as if written in the body of this License.

and/or new versions of the General Public License from time to time. Such new versions will be similar in spirit to the present version, but may differ in detail to address new BUT NOT LIMITED TO LOSS OF DATA OR DATA BEING problems or concerns.

Each version is given a distinguishing version number. If the Program specifies a version number of this License which applies to it and "any later version", you have the option ADVISED OF THE POSSIBILITY OF SUCH DAMAGES. of following the terms and conditions either of that version or of any later version published by the Free Software Foundation. If the Program does not specify a version number of this License, you may choose any version ever published by the Free Software Foundation.

10. If you wish to incorporate parts of the Program into other free programs whose distribution conditions are different. write to the author to ask for permission. For software which promoting the sharing and reuse of software generally.

#### **NO WARRANTY**

This section is intended to make thoroughly clear what is A PARTICULAR PURPOSE. THE ENTIRE RISK AS TO THE 11. BECAUSE THE PROGRAM IS LICENSED FREE OF CHARGE, THERE IS NO WARRANTY FOR THE PROGRAM, TO THE EXTENT PERMITTED BY APPLICABLE LAW. EXCEPT WHEN OTHERWISE STATED IN WRITING THE COPYRIGHT HOLDERS AND/OR OTHER PARTIES PROVIDE THE PROGRAM "AS IS" WITHOUT WARRANTY OF ANY KIND, EITHER EXPRESSED OR IMPLIED, INCLUDING, BUT NOT LIMITED TO, THE IMPLIED WARRANTIES OF MERCHANTABILITY AND FITNESS FOR QUALITY AND PERFORMANCE OF THE PROGRAM IS WITH YOU. SHOULD THE PROGRAM PROVE DEFECTIVE YOU ASSUME THE COST OF ALL NECESSARY SERVICING, REPAIR OR CORRECTION.

9. The Free Software Foundation may publish revised INCLUDING ANY GENERAL, SPECIAL, INCIDENTAL OR 12. IN NO EVENT UNLESS REQUIRED BY APPLICABLE LAW OR AGREED TO IN WRITING WILL ANY COPYRIGHT ABOVE, BE LIABLE TO YOU FOR DAMAGES, CONSEQUENTIAL DAMAGES ARISING OUT OF THE USE OR INABILITY TO USE THE PROGRAM (INCLUDING RENDERED INACCURATE OR LOSSES SUSTAINED BY YOU OR THIRD PARTIES OR A FAILURE OF THE PROGRAM TO OPERATE WITH ANY OTHER PROGRAMS), EVEN IF SUCH HOLDER OR OTHER PARTY HAS BEEN

#### **END OF TERMS AND CONDITIONS**

#### How to Apply These Terms to Your New Programs

If you develop a new program, and you want it to be of the greatest possible use to the public, the best way to achieve this is to make it free software which everyone can redistribute and change under these terms.

is copyrighted by the Free Software Foundation, write to the To do so, attach the following notices to the program. It is Free Software Foundation; we sometimes make exceptions for safest to attach them to the start of each source file to most this. Our decision will be guided by the two goals of preserving effectively convey the exclusion of warranty; and each file the free status of all derivatives of our free software and of should have at least the "copyright" line and a pointer to where the full notice is found.

*one line to give the program's name and an idea of what it does.*

#### Copyright (C) *yyyy name of author*

This program is free software; you can redistribute it and/ or modify it under the terms of the GNU General Public License as published by the Free Software Foundation; either version 2 of the License, or (at your option) any later version.

This program is distributed in the hope that it will be useful, but WITHOUT ANY WARRANTY; without FITNESS FOR A PARTICULAR PURPOSE. See the GNU General Public License for more details.

You should have received a copy of the GNU General of this license document, but changing it is not allowed. Public License along with this program; if not, write to the Free Software Foundation, Inc., 51 Franklin Street, Fifth Floor, Boston, MA 02110-1301, USA.

Also add information on how to contact you by electronic and paper mail.

If the program is interactive, make it output a short notice like this when it starts in an interactive mode:

Gnomovision version 69, Copyright (C) year name of author Gnomovision comes with ABSOLUTELY NO WARRANTY; for details type `show w'. This is free software, and you are welcome to redistribute it under certain conditions; type `show c' for details.

The hypothetical commands `show w' and `show c' should show the appropriate parts of the General Public License. Of course, the commands you use may be called something other than `show w' and `show c'; they could even be mouse-clicks or menu items--whatever suits your program.

You should also get your employer (if you work as a programmer) or your school, if any, to sign a "copyright disclaimer" for the program, if necessary. Here is a sample; alter the names:

compilers) written by James Hacker. *signature of Ty Coon*, 1 April 1989

Ty Coon, President of Vice

This General Public License does not permit incorporating your program into proprietary programs. If your program is a subroutine library, you may consider it more useful to permit linking proprietary applications with the library. If this is what you want to do, use the GNU Lesser General Public License instead of this License.

### **GNU LESSER GENERAL PUBLIC LICENSE**

Version 2.1, February 1999

even the implied warranty of MERCHANTABILITY or Copyright (C) 1991, 1999 Free Software Foundation, Inc. 51 Franklin Street, Fifth Floor, Boston, MA 02110-1301 USA Everyone is permitted to copy and distribute verbatim copies

> [This is the first released version of the Lesser GPL. It also counts as the successor of the GNU Library Public License, version 2, hence the version number 2.1.]

#### Preamble

The licenses for most software are designed to take away your freedom to share and change it. By contrast, the GNU General Public Licenses are intended to guarantee your freedom to share and change free software--to make sure the software is free for all its users.

This license, the Lesser General Public License, applies to some specially designated software packages--typically libraries--of the Free Software Foundation and other authors who decide to use it. You can use it too, but we suggest you first think carefully about whether this license or the ordinary General Public License is the better strategy to use in any particular case, based on the explanations below.

Yoyodyne, Inc., hereby disclaims all copyright interest to make sure that you have the freedom to distribute copies of in the program `Gnomovision' (which makes passes at free software (and charge for this service if you wish); that you When we speak of free software, we are referring to freedom of use, not price. Our General Public Licenses are designed receive source code or can get it if you want it; that you can change the software and use pieces of it in new free programs; and that you are informed that you can do these things.

To protect your rights, we need to make restrictions that forbid distributors to deny you these rights or to ask you to surrender these rights. These restrictions translate to certain responsibilities for you if you distribute copies of the library or if you modify it.

For example, if you distribute copies of the library, whether non-free programs. These disadvantages are the reason we gratis or for a fee, you must give the recipients all the rights use the ordinary General Public License for many libraries. that we gave you. You must make sure that they, too, However, the Lesser license provides advantages in certain receive or can get the source code. If you link other code special circumstances. with the library, you must provide complete object files to the recipients, so that they can relink them with the library after making changes to the library and recompiling it. And you must show them these terms so they know their rights.

We protect your rights with a two-step method: (1) we copyright trequent case is that a free library does the same job as the library, and (2) we offer you this license, which gives you legal permission to copy, distribute and/or modify the library.

To protect each distributor, we want to make it very clear that there is no warranty for the free library. Also, if the library is In other cases, permission to use a particular library in nonmodified by someone else and passed on, the recipients free programs enables a greater number of people to use a should know that what they have is not the original version, large body of free software. For example, permission to use so that the original author's reputation will not be affected by the GNU C Library in non-free programs enables many more problems that might be introduced by others.

Finally, software patents pose a constant threat to the existence of any free program. We wish to make sure that a company Although the Lesser General Public License is Less cannot effectively restrict the users of a free program by protective of the users' freedom, it does ensure that the user obtaining a restrictive license from a patent holder. Therefore, of a program that is linked with the Library has the freedom we insist that any patent license obtained for a version of the and the wherewithal to run that program using a modified library must be consistent with the full freedom of use specified version of the Library. in this license.

Most GNU software, including some libraries, is covered by the modifi cation follow. Pay close attention to the difference between ordinary GNU General Public License. This license, the GNU a "work based on the library" and a "work that uses the library". Lesser General Public License, applies to certain designated The former contains code derived from the library, whereas the libraries, and is quite different from the ordinary General Public latter must be combined with the library in order to run. License. We use this license for certain libraries in order to permit linking those libraries into non-free programs.

When a program is linked with a library, whether statically or using a shared library, the combination of the two is legally speaking a combined work, a derivative of the original library. The ordinary General Public License therefore permits such linking only if the entire combination fits its criteria of

freedom. The Lesser General Public License permits more lax criteria for linking other code with the library.

We call this license the "Lesser" General Public License because it does Less to protect the user's freedom than the ordinary General Public License. It also provides other free software developers Less of an advantage over competing

For example, on rare occasions, there may be a special need to encourage the widest possible use of a certain library, so that it hecomes a de-facto standard. To achieve this, nonfree programs must be allowed to use the library. A more widely used non-free libraries. In this case, there is little to gain by limiting the free library to free software only, so we use the Lesser General Public License.

people to use the whole GNU operating system, as well as its variant, the GNU/Linux operating system.

The precise terms and conditions for copying, distribution and

#### **TERMS AND CONDITIONS FOR COPYING, DISTRIBUTION AND MODIFICATION**

0. This License Agreement applies to any software library or other program which contains a notice placed by the copyright holder or other authorized party saying it may be distributed under the terms of this Lesser General Public License (also called "this License"). Each licensee is addressed as "you".

A "library" means a collection of software functions and/ or data prepared so as to be conveniently linked with application programs (which use some of those functions and data) to form executables.

The "Library", below, refers to any such software library or work which has been distributed under these terms. A "work based on the Library" means either the Library or any derivative work under copyright law: that is to say, a work containing the Library or a portion of it, either verbatim or with modifications and/or translated straightforwardly into another language. (Hereinafter, translation is included without limitation in the term "modification".)

"Source code" for a work means the preferred form of the work for making modifications to it. For a library, complete source code means all the source code for all modules it contains, plus any associated interface definition files, plus the scripts used to control compilation and installation of the library.

Activities other than copying, distribution and modification are not covered by this License; they are outside its scope. The act of running a program using the Library is not restricted, and output from such a program is covered only if its contents constitute a work based on the Library (independent of the use of the Library in a tool for writing it). Whether that is true depends on what the Library does and what the program that uses the Library does.

1. You may copy and distribute verbatim copies of the Library's complete source code as you receive it, in any medium, provided that you conspicuously and appropriately publish on each copy an appropriate copyright notice and disclaimer of warranty; keep intact all the notices that refer to this License and to the absence of any warranty; and distribute a copy of thus to each and every part regardless of who wrote it. this License along with the Library.

You may charge a fee for the physical act of transferring a exchange for a fee.

2. You may modify your copy or copies of the Library or any In addition, mere aggregation of another work not based portion of it, thus forming a work based on the Library, and copy and distribute such modifications or work under the Library) on a volume of a storage or distribution medium does terms of Section 1 above, provided that you also meet all of these conditions:

- a) The modified work must itself be a software library.
- •b) You must cause the files modified to carry prominent notices stating that you changed the files and the date of any change.
- c) You must cause the whole of the work to be licensed at no charge to all third parties under the terms of this License.
- d) If a facility in the modified Library refers to a function or a table of data to be supplied by an application program that uses the facility, other than as an argument passed when the facility is invoked, then you must make a good faith effort to ensure that, in the event an application does not supply such function or table, the facility still operates, and performs whatever part of its purpose remains meaningful.

(For example, a function in a library to compute square roots has a purpose that is entirely well-defined independent of the application. Therefore, Subsection 2d requires that any application-supplied function or table used by this function must be optional: if the application does not supply it, the square root function must still compute square roots.)

These requirements apply to the modified work as a whole. If identifiable sections of that work are not derived from the Library. and can be reasonably considered independent and separate works in themselves, then this License, and its terms, do not apply to those sections when you distribute them as separate works. But when you distribute the same sections as part of a whole which is a work based on the Library, the distribution of the whole must be on the terms of this License, whose permissions for other licensees extend to the entire whole, and

copy, and you may at your option offer warranty protection in the intent is to exercise the right to control the distribution of Thus, it is not the intent of this section to claim rights or contest your rights to work written entirely by you; rather, derivative or collective works based on the Library.

> on the Library with the Library (or with a work based on the not bring the other work under the scope of this License.

License. (If a newer version than version 2 of the ordinary defined by law. GNU General Public License has appeared, then you can specify that version instead if you wish.) Do not make any other change in these notices.

Once this change is made in a given copy, it is irreversible object file is unrestricted, regardless of whether it is legally a for that copy, so the ordinary GNU General Public License derivative work. (Executables containing this object code plus applies to all subsequent copies and derivative works made portions of the Library will still fall under Section 6.) from that copy.

of the Library into a program that is not a library.

4. You may copy and distribute the Library (or a portion or derivative of it, under Section 2) in object code or executable form under the terms of Sections 1 and 2 above provided that 6. As an exception to the Sections above, you may also you accompany it with the complete corresponding machine- combine or link a "work that uses the Library" with the Library readable source code, which must be distributed under the to produce a work containing portions of the Library, and terms of Sections 1 and 2 above on a medium customarily distribute that work under terms of your choice, provided that used for software interchange.

If distribution of object code is made by offering access to copy from a designated place, then offering equivalent access to copy the source code from the same place satisfies the You must give prominent notice with each copy of the work requirement to distribute the source code, even though third that the Library is used in it and that the Library and its use parties are not compelled to copy the source along with the are covered by this License. You must supply a copy of this object code.

5. A program that contains no derivative of any portion of the Library, but is designed to work with the Library by being compiled or linked with it, is called a "work that uses the Library". Such a work, in isolation, is not a derivative work of the Library, and therefore falls outside the scope of this License.

However, linking a "work that uses the Library" with the Library creates an executable that is a derivative of the Library (because it contains portions of the Library), rather than a "work that uses the library". The executable is therefore covered by this License. Section 6 states terms for distribution of such executables.

When a "work that uses the Library" uses material from a

3. You may opt to apply the terms of the ordinary GNU header file that is part of the Library, the object code for the General Public License instead of this License to a given work may be a derivative work of the Library even though the copy of the Library. To do this, you must alter all the notices source code is not. Whether this is true is especially significant that refer to this License, so that they refer to the ordinary if the work can be linked without the Library, or if the work is GNU General Public License, version 2, instead of to this itself a library. The threshold for this to be true is not precisely

> If such an object file uses only numerical parameters, data structure layouts and accessors, and small macros and small inline functions (ten lines or less in length), then the use of the

This option is useful when you wish to copy part of the code distribute the object code for the work under the terms of Otherwise, if the work is a derivative of the Library, you may Section 6. Any executables containing that work also fall under Section 6, whether or not they are linked directly with the Library itself.

> the terms permit modification of the work for the customer's own use and reverse engineering for debugging such modifications.

> License. If the work during execution displays copyright notices, you must include the copyright notice for the Library among them, as well as a reference directing the user to the copy of this License. Also, you must do one of these things:

 a) Accompany the work with the complete corresponding machine-readable source code for the Library including whatever changes were used in the work (which must be distributed under Sections 1 and 2 above); and, if the work is an executable linked with the Library, with the complete machine-readable "work that uses the Library", as object code and/or source code, so that the user can modify the Library and then relink to produce a modified executable containing the modified Library. (It is understood that the user who changes the contents of definitions files in the Library will not necessarily be able to recompile the application to use the modified definitions.)

- b) Use a suitable shared library mechanism for linking with the Library. A suitable mechanism is one that (1) uses at run time a copy of the library already present on the user's computer system, rather than copying library functions into the executable, and (2) will operate properly with a modified version of the library, if the user installs one, as long as the modified version is interface-compatible with the version that the work was made with.
- c) Accompany the work with a written offer, valid for at least three years, to give the same user the materials specified in Subsection 6a, above, for a charge no more than the cost of performing this distribution.
- 
- e) Verify that the user has already received a copy of these materials or that you have already sent this user a copy.

For an executable, the required form of the "work that uses the Library" must include any data and utility programs needed for reproducing the executable from it. However, as a special exception, the materials to be distributed need not include anything that is normally distributed (in either source or binary based on the Library), the recipient automatically receives a form) with the major components (compiler, kernel, and so on) of the operating system on which the executable runs, unless that component itself accompanies the executable.

It may happen that this requirement contradicts the license restrictions of other proprietary libraries that do not normally accompany the operating system. Such a contradiction means you cannot use both them and the Library together in an executable that you distribute.

7. You may place library facilities that are a work based on the Library side-by-side in a single library together with other library facilities not covered by this License, and distribute such a combined library, provided that the separate distribution of the work based on the Library and of the other library facilities is otherwise permitted, and provided that you do these two things:

- a) Accompany the combined library with a copy of the same work based on the Library, uncombined with any other library facilities. This must be distributed under the terms of the Sections above.
- b) Give prominent notice with the combined library of the fact that part of it is a work based on the Library, and explaining where to find the accompanying uncombined form of the same work.

8. You may not copy, modify, sublicense, link with, or distribute the Library except as expressly provided under this License. Any attempt otherwise to copy, modify, sublicense, link with, or distribute the Library is void, and will automatically terminate your rights under this License. However, parties who have received copies, or rights, from you under this License will not have their licenses terminated so long as such parties remain in full compliance.

 d) If distribution of the work is made by offering access to 9. You are not required to accept this License, since you have copy from a designated place, offer equivalent access to not signed it. However, nothing else grants you permission to copy the above specified materials from the same place. modify or distribute the Library or its derivative works. These actions are prohibited by law if you do not accept this License. Therefore, by modifying or distributing the Library (or any work based on the Library), you indicate your acceptance of this License to do so, and all its terms and conditions for copying, distributing or modifying the Library or works based on it.

> 10. Each time you redistribute the Library (or any work license from the original licensor to copy, distribute, link with or modify the Library subject to these terms and conditions. You may not impose any further restrictions on the recipients' exercise of the rights granted herein. You are not responsible for enforcing compliance by third parties with this License.

> 11. If, as a consequence of a court judgment or allegation of patent infringement or for any other reason (not limited to patent issues), conditions are imposed on you (whether by court order, agreement or otherwise) that contradict the conditions of this License, they do not excuse you from the conditions of this License. If you cannot distribute so as to satisfy simultaneously your obligations under this License and any other pertinent obligations, then as a consequence you may not distribute the Library at all. For example, if a patent license would not permit

royalty-free redistribution of the Library by all those who receive 14. If you wish to incorporate parts of the Library into other free copies directly or indirectly through you, then the only way you programs whose distribution conditions are incompatible with could satisfy both it and this License would be to refrain entirely these, write to the author to ask for permission. For software from distribution of the Library.

If any portion of this section is held invalid or unenforceable under any particular circumstance, the balance of the section is intended to apply, and the section as a whole is intended to apply in other circumstances.

It is not the purpose of this section to induce you to infringe any patents or other property right claims or to contest validity of any such claims; this section has the sole purpose of protecting the integrity of the free software distribution system which is implemented by public license practices. Many people have made generous contributions to the wide range of software distributed through that system in reliance on consistent "AS IS" WITHOUT WARRANTY OF ANY KIND, EITHER application of that system; it is up to the author/donor to decide if he or she is willing to distribute software through any other system and a licensee cannot impose that choice.

This section is intended to make thoroughly clear what is believed to be a consequence of the rest of this License.

12. If the distribution and/or use of the Library is restricted in certain countries either by patents or by copyrighted interfaces, the original copyright holder who places the Library under this License may add an explicit geographical distribution limitation excluding those countries, so that distribution is permitted only in or among countries not thus excluded. In such case, this License incorporates the limitation as if written in the body of this License.

13. The Free Software Foundation may publish revised and/ USE THE LIBRARY (INCLUDING BUT NOT LIMITED TO or new versions of the Lesser General Public License from LOSS OF DATA OR DATA BEING RENDERED INACCURATE time to time. Such new versions will be similar in spirit to the present version, but may differ in detail to address new A FAILURE OF THE LIBRARY TO OPERATE WITH ANY problems or concerns.

Each version is given a distinguishing version number. If the Library specifies a version number of this License which applies to it and "any later version", you have the option of following the terms and conditions either of that version or of any later version published by the Free Software Foundation. If the Library does not specify a license version number, you may choose any If you develop a new library, and you want it to be of the version ever published by the Free Software Foundation.

which is copyrighted by the Free Software Foundation, write to the Free Software Foundation; we sometimes make exceptions for this. Our decision will be guided by the two goals of preserving the free status of all derivatives of our free software and of promoting the sharing and reuse of software generally.

#### **NO WARRANTY**

15. BECAUSE THE LIBRARY IS LICENSED FREE OF CHARGE, THERE IS NO WARRANTY FOR THE LIBRARY, TO THE EXTENT PERMITTED BY APPLICABLE LAW. EXCEPT WHEN OTHERWISE STATED IN WRITING THE COPYRIGHT HOLDERS AND/OR OTHER PARTIES PROVIDE THE LIBRARY EXPRESSED OR IMPLIED, INCLUDING, BUT NOT LIMITED TO, THE IMPLIED WARRANTIES OF MERCHANTABILITY AND FITNESS FOR A PARTICULAR PURPOSE. THE ENTIRE RISK AS TO THE QUALITY AND PERFORMANCE OF THE LIBRARY IS WITH YOU. SHOULD THE LIBRARY PROVE DEFECTIVE, YOU ASSUME THE COST OF ALL NECESSARY SERVICING, REPAIR OR CORRECTION.

16. IN NO EVENT UNLESS REQUIRED BY APPLICABLE LAW OR AGREED TO IN WRITING WILL ANY COPYRIGHT HOLDER, OR ANY OTHER PARTY WHO MAY MODIFY AND/ OR REDISTRIBUTE THE LIBRARY AS PERMITTED ABOVE, BE LIABLE TO YOU FOR DAMAGES. INCLUDING ANY GENERAL, SPECIAL, INCIDENTAL OR CONSEQUENTIAL DAMAGES ARISING OUT OF THE USE OR INABILITY TO OR LOSSES SUSTAINED BY YOU OR THIRD PARTIES OR OTHER SOFTWARE), EVEN IF SUCH HOLDER OR OTHER PARTY HAS BEEN ADVISED OF THE POSSIBILITY OF SUCH DAMAGES.

### **END OF TERMS AND CONDITIONS**

How to Apply These Terms to Your New Libraries

greatest possible use to the public, we recommend making

it free software that everyone can redistribute and change. **LIBJPEG LICENSE AGREEMENT**  You can do so by permitting redistribution under these terms

(or, alternatively, under the terms of the ordinary General this software is based in part on the work of the Independent Public License). JPEG Group.

To apply these terms, attach the following notices to the library. It is safest to attach them to the start of each source file to most effectively convey the exclusion of warranty; and each file should have at least the "copyright" line and a pointer to where the full notice is found.

*one line to give the library's name and an idea of what it does.*

Copyright (C) *year name of author*

This library is free software; you can redistribute it and/or modify it under the terms of the GNU Lesser General Public License as published by the Free Software Foundation; either version 2.1 of the License, or (at your option) any later version.

This library is distributed in the hope that it will be useful, but WITHOUT ANY WARRANTY; without even the implied warranty of MERCHANTABILITY or FITNESS FOR A PARTICULAR PURPOSE. See the GNU Lesser General Public License for more details.

You should have received a copy of the GNU Lesser General Public License along with this library; if not, write to the Free Software Foundation, Inc., 51 Franklin Street, Fifth Floor, Boston, MA 02110-1301 USA

Also add information on how to contact you by electronic and paper mail.

You should also get your employer (if you work as a programmer) or your school, if any, to sign a "copyright disclaimer" for the library, if necessary. Here is a sample; alter the names:

Yoyodyne, Inc., hereby disclaims all copyright interest in the library `Frob' (a library for tweaking knobs) written by James Random Hacker.

*signature* of Ty Coon, 1 April 1990 Ty Coon, President of Vice

http ://www.mp3.samsung.ru

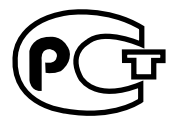

Подлежит использовнию по назначению в нормальных условиях Срок службы: 7 лет

Если у вас есть предложения или вопросы по продуктам Samsung, связывайтесь с информационным центром Samsung.

> 8-800-555-55-55 www.samsung.ru

> > REV.0.0